# **SIEMENS**<br>SIEMENS

Siemens Aktiengesellschaft, issued by Communications, Haidenauplatz 1 D-81667 Munich

© Siemens AG 2005 All rights reserved. Subject to availability. Rights of modification reserved.

Siemens Aktiengesellschaft www.siemens.com/cl75

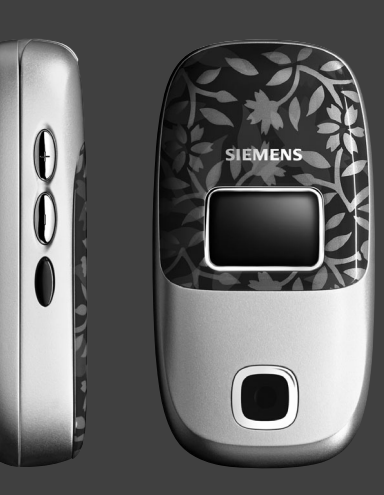

## Designed for life

## **CL75**

**1**

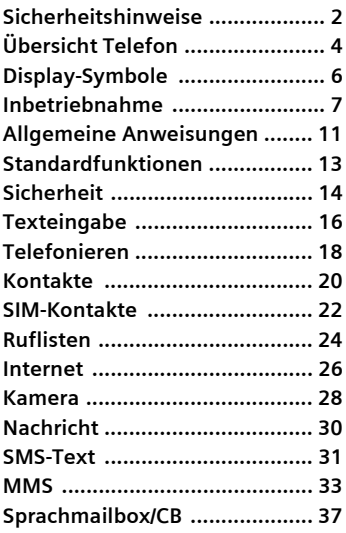

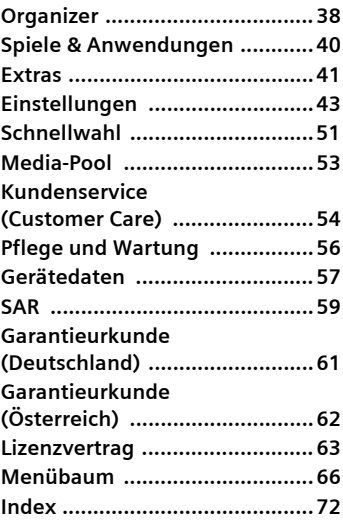

## <span id="page-2-0"></span>**Sicherheitshinweise**

#### **Hinweis für Eltern**

Lesen Sie vor Gebrauch die Bedienungsanleitung und die Sicherheitshinweise genau. Klären Sie Ihre Kinder über deren Inhalt und die Gefahren bei der Benutzung des Telefons auf!

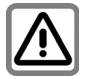

Beachten Sie bei der Benutzung des Telefons gesetzliche Vorschriften und lokale Einschränkungen. Diese können z.B. gelten in Flugzeugen, an Tankstellen, in Krankenhäusern oder beim Autofahren.

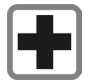

Die Funktion medizinischer Geräte wie Hörhilfen oder Herzschrittmacher kann gestört werden. Halten Sie einen Mindestabstand von 20 cm zwischen Telefon und Herzschrittmacher ein. Halten Sie während eines Gesprächs das Telefon an das vom Herzschrittmacher weiter entfernte Ohr. Wenden Sie sich für weitere Informationen an Ihren Arzt.

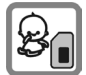

Kleinteile, wie z.B. SIM-Karte, Dichtstopfen, Objektivring und Objektivdeckel können durch Kleinkinder demontiert und verschluckt werden. Daher muss das Telefon entsprechend für Kleinkinder unerreichbar aufbewahrt werden.

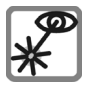

Die aktivierte Infrarot-Schnittstelle [Klasse 1 LED Produkt (Klassifizierung nach IEC 60825-1)] nicht mit optischen Vergrößerungsgeräten betrachten.

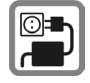

Die auf dem Steckernetzteil angegebene Netzspannung (Volt) darf nicht überschritten werden. Bei Nichtbeachtung kann es zur Zerstörung des Ladegerätes kommen.

Das Netzteil muss zum Laden des Akkus in eine gut erreichbare Netzsteckdose eingesteckt werden. Das Ladegerät kann nach dem Laden des Akkus nur durch Ausstecken ausgeschaltet werden.

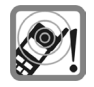

Die Klingeltöne [\(S. 44\),](#page-44-0) die Hinweistöne [\(S. 47\)](#page-47-0) und das Freisprechen werden über den Lautsprecher wiedergegeben. Halten Sie das Telefon nicht an das Ohr, wenn es klingelt bzw. wenn Sie die Freisprechfunktion [\(S. 18\)](#page-18-1). Sie können sich sonst schwerwiegende, dauerhafte Gehörschäden zuziehen.

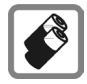

Verwenden Sie nur Siemens-Original-Akkus (100 % quecksilberfrei) und -Ladevorrichtungen. Andernfalls sind erhebliche Gesundheits- und Sachschäden nicht auszuschließen. Es könnte z. B. der Akku explodieren.

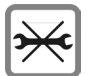

Das Telefon darf nicht geöffnet werden. Nur der Austausch von Akku oder SIM-Karte und RS MultiMediaCard ist zulässig. Den Akku dürfen Sie unter keinen Umständen öffnen. Jede weitere Änderung am Gerät ist unzulässig und führt zum Verlust der Betriebserlaubnis.

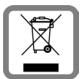

Entsorgen Sie unbrauchbare Akkus und Telefone den gesetzlichen Bestimmungen entsprechend.

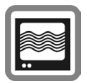

Das Telefon könnte in der Nähe von Fernsehgeräten, Radios und PCs Störungen verursachen.

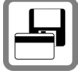

Legen Sie das Telefon nicht neben elektromagnetische Datenträger, beispielsweise Kreditkarten und Disketten. Die darauf gespeicherten Daten könnten sonst verloren gehen.

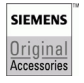

Verwenden Sie nur Siemens-Original-Zubehör. So vermeiden Sie mögliche Gesundheitsund Sachschäden und stellen sicher, dass alle relevanten Bestimmungen eingehalten werden.

Unsachgemäßer Gebrauch schließt jegliche Gewährleistung aus! Diese Sicherheitshinweise gelten auch für Siemens-Original-Zubehör.

## <span id="page-4-0"></span>**Übersicht Telefon**

### 1 **Lautsprecher**

### 2 **Hauptdisplay**

Zeigt Zeit, Datum, Dienstanbieter, verfügbare Funktionen und das Akku- und Empfangssymbol an.

### 3 **Rechte/linke Displaytaste**

Wählen die in der untersten Zeile des Displays zur Verfügung stehenden Funktionen.

- 4 **Ein/Aus/Ende-Taste**
	- Ein-/ausgeschaltet: **Lang** drücken, um das Telefon ein-/auszuschalten.
	- Während eines Gesprächs oder in einer Anwendung: **Kurz** drücken eine Ebene zurück. **Lang** drücken in den Bereitschaftszustand zurück.
	- Im Bereitschaftszustand: **Lang** drücken zum Ausschalten des Telefons.

### 5 **Navigationstaste**

C Drücken, um eine Anwendung oder Funktion zu starten.

### **Im Bereitschaftszustand:**

CHauptmenü öffnen.

Schnellzugriff öffnen.

Kontakte öffnen.

### **In Listen, Meldungen und Menüs:**

(c) Auf-/abblättern.

### **Während des Gesprächs:**

ILautstärke einstellen.

Menü öffnen.

### 6 **Zusatztaste für WAP-Zugriff**

(Bei Bedarf und wenn keine andere Standardeinstellung vorgenommen wird.)

7 **Zifferntasten**

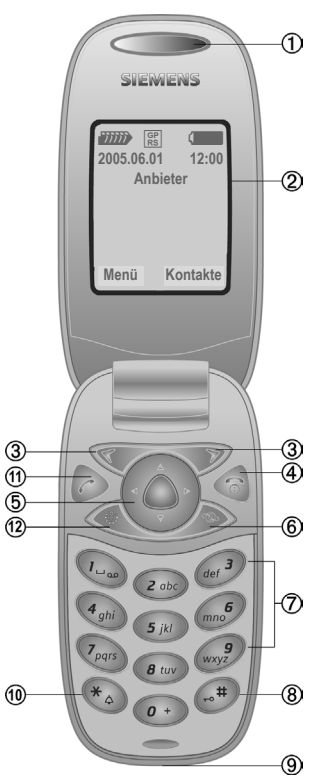

### 8 **Tastensperre**

**Lang** drücken im Bereitschaftszustand: Tastensperre ein-/ausschalten.

### 9 **Anschlussbuchse**

Für Ladegerät, Headset, Blitzgerät etc.

### : **Klingelton**

- **Lang** drücken im Bereitschaftszustand: Klingeltöne ein-/ausschalten (außer Wecker).
- **Lang** drücken, wenn ein Anruf eingeht: Klingelton nur für diesen Anruf ausschalten.
- ! **Verbindungstaste**

Angezeigte/markierte Rufnr./Namen wählen, Anrufe annehmen. Zuletzt im Bereitschaftszustand gewählte Rufnummern anzeigen.

### " **Displaytaste**

Drücken, um das Display ein-/auszuschalten und als Spiegel zu verwenden.

#### **Hinweis**

Bei ausgeschaltetem Display ist das Tastenfeld weiterhin aktiviert.

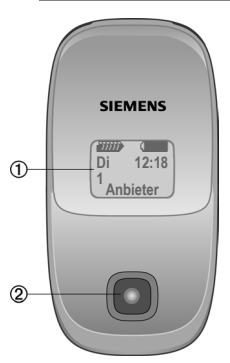

#### 1 **Zweites Display**

Zeigt Zeit, Datum, Dienstanbieter und das Akku- und Empfangssymbol an.

- 2 **Kameraobjektiv**
- 3 **Lautsprecher**
- 4 **Akkufach**
- 5 **Lautstärke-Tasten** Auf/ab navigieren

6 **Infrarot-Schnittstelle (IrDA)**

7 **Kamerataste**

Drücken, um über das Minidisplay ein Selbstporträt zu machen (siehe [S. 28\)](#page-28-1).

8 **Freisprechmodus**

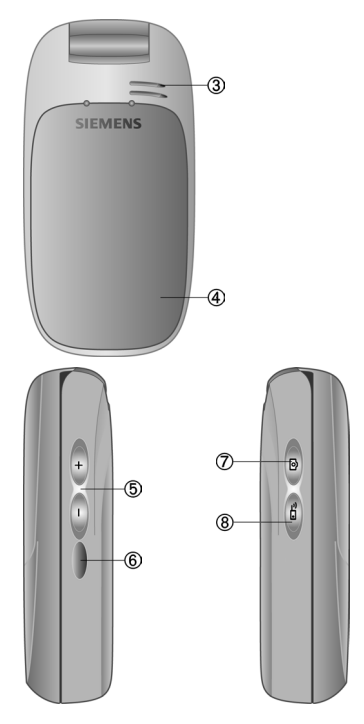

## <span id="page-6-0"></span>**Display-Symbole**

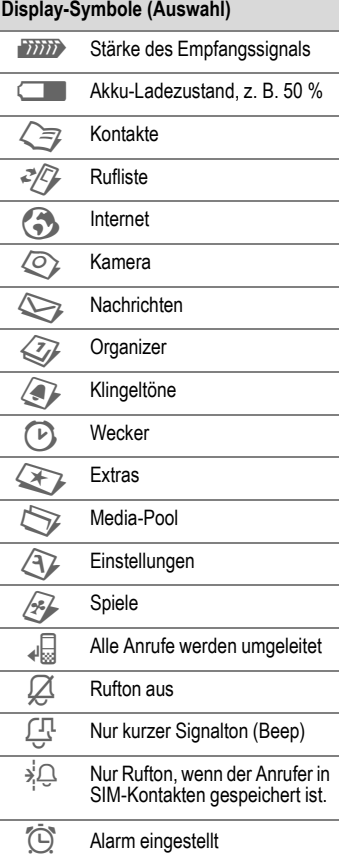

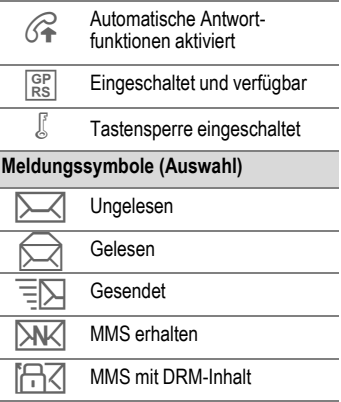

## <span id="page-7-0"></span>**Inbetriebnahme**

### **SIM-Karte/Akku einsetzen**

Vom Dienstanbieter erhalten Sie eine SIM-Karte, auf der alle wichtigen Daten Ihres Anschlusses gespeichert sind. Wurde die SIM-Karte im Scheckkartenformat geliefert, lösen Sie bitte den kleineren Abschnitt heraus und entfernen Sie evtl. überstehende Kunststoffreste.

#### **Zusatzinformation**

Bitte das Telefon ausschalten, bevor Sie den Akku entnehmen!

Es werden nur 3-Volt-SIM-Karten unterstützt. Bei älteren SIM-Karten wenden Sie sich bitte an Ihren Dienstanbieter.

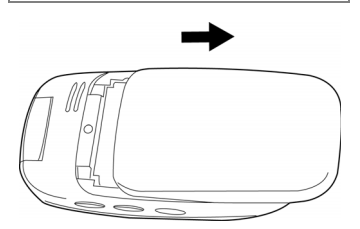

• Zurückschieben, um den Akkufachdeckel zu öffnen. Den Akku in Richtung Scharnier drücken und anheben.

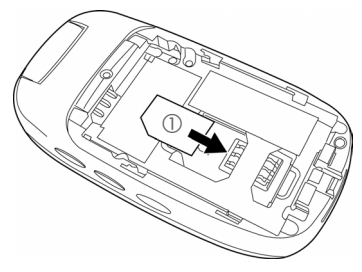

Auf die Einsetzrichtung 1 der SIM-Karte achten.

- Die SIM-Karte mit der Kontaktfläche nach **unten** in die Aufnahmeöffnung legen (auf richtige Lage der abgeschrägten Ecke achten).
- Den Akku wieder in das Telefon einsetzen 2. dann nach unten drücken, bis er einrastet  $\circled{3}$ .

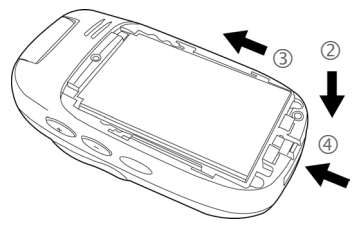

• Schlaufe anbringen: Die Befestigungsschlaufe über dem Haken unter dem Akku 4 eindrehen. Den Akkufachdeckel schließen, um die Schlaufe zu sichern [\(siehe S. 8\).](#page-8-0)

<span id="page-8-0"></span>• Deckel aufsetzen und nach vorne schieben, bis er einrastet.

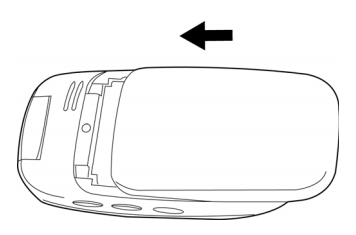

### **Akku laden**

### **Akku laden**

Der Akku ist im Lieferzustand nicht komplett geladen. Daher das Ladekabel unten am Telefon anstecken, das Steckernetzteil in die Steckdose einstecken und mindestens **drei Stunden** laden.

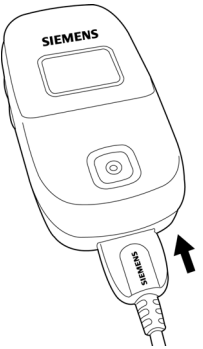

Anzeige während des Ladevorgangs.

### **Ladezeit**

Ein leerer Akku erreicht nach ca. 2 Stunden die volle Ladung. Der Ladevorgang kann nur innerhalb eines Temperaturbereichs von +5 °C bis +45 °C ausgeführt werden. Liegt die Temperatur um 5 °C darüber oder darunter, blinkt das Ladesymbol als Warnhinweis. Die auf dem Steckernetzteil angegebene Netzspannung darf nicht überschritten werden.

### **Betriebszeiten**

Die Betriebszeiten hängen von den jeweiligen Einsatzbedingungen ab. Extreme Temperaturen vermindern die Stand-by-Zeit des Telefons. Vermeiden Sie daher, das Telefon in die Sonne oder auf eine Heizung zu legen.

Gesprächszeit: 180 Minutes Stand-by-Zeit: 220 Stunden (Minimum)

### **Ladesymbol nicht sichtbar**

Wenn der Akku vollständig entladen ist, wird das Ladesymbol nicht sofort angezeigt, wenn das Netzteil eingesteckt wird. Es wird nach spätestens zwei Stunden angezeigt. Der Akku ist in diesem Fall nach 3 bis 4 Stunden komplett geladen.

**Nur das mitgelieferte Steckernetzteil verwenden!**

### **Anzeige im Betrieb**

Anzeige des Ladezustands während des Betriebs (leer-voll):

 $\neg \frown \Box \frown$ 

Ein Signal ertönt, wenn der Akku beinahe leer ist. Der Ladezustand des Akkus wird nur nach einem ununterbrochenen Lade-/Entladevorgang richtig angezeigt.

**Den Akku erst entfernen, wenn das Telefon fertig aufgeladen ist.**

#### **Zusatzinformation**

Das Steckernetzteil wird bei längerem Gebrauch warm. Das ist normal und ungefährlich.

Wird der Akku für länger als ca. 30 Sek. entfernt, wird die Uhr neu eingestellt.

### **Ein-/Ausschalten**

B Ein/Aus/Ende-Taste **lang** drücken, um das Telefon einzuschalten.

## **PIN eingeben**

Die SIM-Karte kann mit einer 4- bis 8 stelligen PIN geschützt sein.

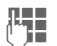

**JE Julie – Die PIN** mit den Zifferntas-<br>Liden eingeben. Damit niemand Ihre PIN lesen kann, erscheint nur "**\*\*\*\***" auf dem Display. Mit **§Löschen§** korrigieren.

**§OK§** Bestätigen. Die Anmeldung im Netz dauert einige Sekunden.

#### **Zusatzinformation**

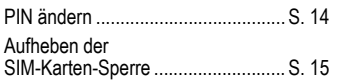

## **Notruf (SOS)**

### **Nur im Notfall benutzen!**

Durch Drücken der Displaytaste **§SOS§** können Sie auch **ohne** SIM-Karte bzw. PIN-Eingabe einen Notruf über das Netz absetzen (nicht in allen Ländern möglich).

## **Erstes Einschalten**

### **Zeit / Datum**

Bei erstmaliger Verwendung des Telefons stellen Sie die Uhr richtig ein. Diese Einstellung braucht nicht wiederholt zu werden.

#### **§Bearbeiten§**

Diese Taste drücken, um die Einstellung von Datum und/oder Zeit zu starten.

**§Ändern§** Drücken, um das Datum aus einem Kalender auszuwählen.

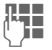

**JLHENDER Zuerst das Datum<br>LIE (Tag/Monat/Jahr), dann** die Zeit (24 Stunden, inkl. Sekunden) eingeben.

**§Sichern§** Diese Taste drücken, um die Einstellung zu bestätigen.

### **Zeitzonen**

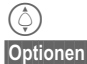

 $\circled{Q}$  Die Zeitzone auswählen.<br>Optionen Auswahl der gewünsch-

**§Optionen§** Auswahl der gewünschten Zeitzone. Oder wählen, um **Autom.Zeitabfrage** ein-/auszuschalten.

### **SIM-Adressen kopieren**

Wenn Sie die SIM-Karte zum ersten Mal einlegen, können die darauf enthaltenen Einträge in den Speicher des Telefons kopiert werden. Diesen Vorgang **nicht** unterbrechen. In dieser Zeit eingehende **Anrufe nicht annehmen**. Folgen Sie dazu den Anweisungen in der Anzeige.

Sie können die Daten der SIM-Karte auch später kopieren (siehe [S. 23\)](#page-23-0).

## <span id="page-11-0"></span>**Allgemeine Anweisungen**

## **Bereitschaftszustand**

Wenn das Telefon den Namen Ihres Dienstanbieters anzeigt, befindet es sich im **Bereitschaftszustand** und ist **einsatzbereit**.

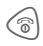

*C* Drücken, um in jeder beliebigen Situation in den Bereitschaftszustand zurückzukehren.

### **Stärke des Empfangssignals**

**Ziffix** Starkes Empfangssignal.

**MINE Schwaches Signal. Die** Signalqualität zum Anrufen und Empfangen eines Anrufs ist schlecht. Dies kann einen Verbindungsverlust zur Folge haben.

### <span id="page-11-1"></span>**Digital Rights Mgmt. (DRM)**

Beachten Sie bitte, dass Ihr Gerät über Digital Rights Management verfügt. Die Nutzung heruntergeladener Bilder, Töne oder Anwendungen kann durch deren Anbieter eingeschränkt sein, z. B. Kopierschutz, zeitliche Begrenzung und/oder Anzahl der Nutzungen.

## **Hauptmenü**

Das Hauptmenü ist grafisch mit Symbolen dargestellt:

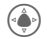

C Hauptmenü aus dem Bereitschaftszustand aufrufen.

F/I Auswahl der Anwendungssymbole.

Starten einer Anwendung.

### **Hauptmenü-Optionen**

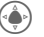

Menü öffnen.

Je nach aktueller Situation werden unterschiedliche Funktionen angeboten.

**Großschrift** Auswahl zwischen zwei Schriftgrößen.

## **Bedienungsanleitung**

### **Menüsteuerung**

In diesem Handbuch werden alle Schritte folgendermaßen grafisch und einfach dargestellt:

 $\begin{pmatrix} 0 \\ 0 \end{pmatrix}$   $\rightarrow$   $\begin{pmatrix} 0 \\ 1 \end{pmatrix}$   $\rightarrow$   $\begin{pmatrix} 0 \\ 0 \end{pmatrix}$ 

Dies beinhaltet folgende Schritte:

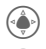

 $\left(\begin{matrix} \bullet \\ \bullet \end{matrix}\right)$  Hauptmenü öffnen.

 $\bigcirc$ oder  $\bigcirc$ hach oben/unten oder rechts/links zur gewünschten Option navigieren.

**§Ändern§** Auswahl bestätigen (durch Drücken der linken oder rechten Displaytaste).

### **Menükurzwahl**

Alle Menüs sind nummeriert, so kann durch Nummerneingabe eine Funktion direkt ausgewählt werden. Z. B. neue SMS schreiben (aus dem Bereitschaftszustand):

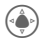

Zur Anzeige des Hauptmenüs drücken.

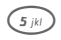

5 Drücken für **Nachrichten**.

### **Symbole**

Folgende Symbole werden zur Erklärung der Bedienung benutzt:

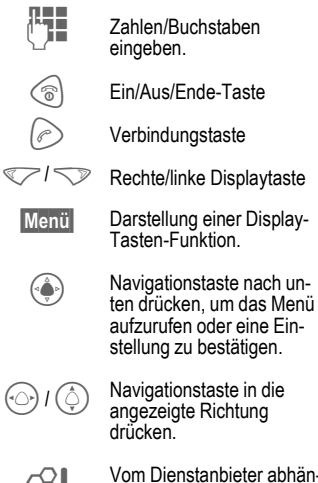

= Vom Dienstanbieter abhän-gige Funktion, erfordert evtl. eine gesonderte Registrierung.

## <span id="page-13-0"></span>**Standardfunktionen**

## **Optionsmenüs**

In den Optionsmenüs wiederholt vorkommende Funktionen sind hier zusammengefasst. **§Optionen§** Menü öffnen.

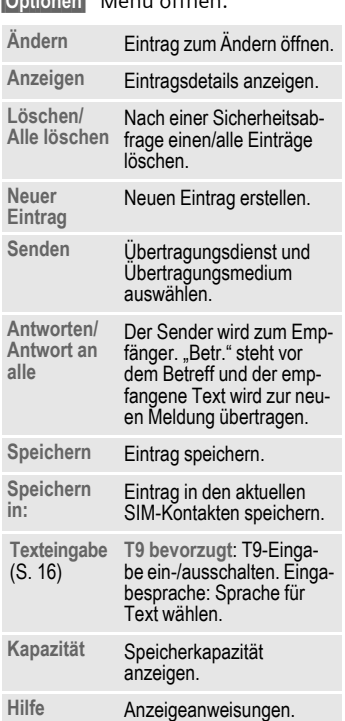

## **Markiermodus**

Einen oder mehrere Einträge markieren, um eine Funktion darauf auszuführen.

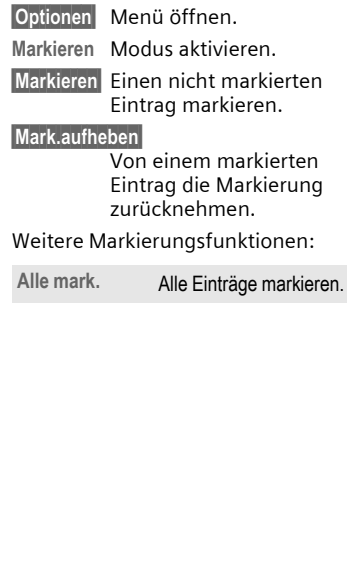

## <span id="page-14-0"></span>**Sicherheit**

In diesem Abschnitt wird beschrieben, wie man das Telefon vor unbefugter Nutzung schützt.

**Verwahren Sie diese Geheimzahlen sicher, aber auch so, dass Sie später wieder darauf zugreifen können!**

## **Geheimzahlen**

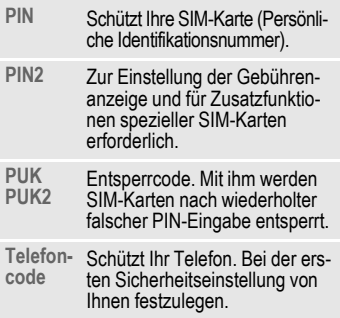

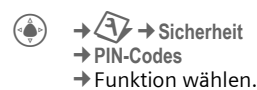

### **PIN-Benutzung**

Die PIN wird normalerweise nach jedem Einschalten des Telefons abgefragt. Sie können diese Kontrolle ausschalten, riskieren aber den unbefugten Gebrauch des Telefons. Einige Dienstanbieter lassen das Ausschalten der Kontrolle nicht zu.

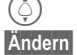

Zu PIN-Benutzung.

**§Ändern§** Wählen, um die PIN-Benutzung zu ändern.

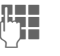

**Letter** PIN eingeben.

**§Ändern§** Eingabe bestätigen.

**OK** Drücken zum Speichern des Eintrags.

### <span id="page-14-1"></span>**PIN ändern**

Sie können die PIN in jede beliebige 4- bis 8-stellige Zahl ändern, die Sie sich besser merken können.

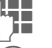

Aktuelle PIN eingeben.

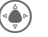

Bestätigen.

Neue PIN eingeben.

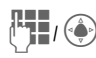

**Neue** PIN erneut eingeben.

**A** → Sicherheit ¢**PIN-Codes**  ¢Funktion wählen.

### **PIN2 ändern**

(Anzeige nur, wenn PIN2 verfügbar ist.) Vorgehensweise wie bei **PIN ändern**.

### **Telefoncode ändern**

Er wird beim ersten Aufruf einer durch den Telefoncode geschützten Funktion (siehe [S. 14\)](#page-14-0) von Ihnen selbst festgelegt (4- bis 8-stellige Zahl). Er ist dann für alle damit geschützten Funktionen gültig.

Wenn Sie dreimal nacheinander die falsche PIN-Nummer eingeben, wird der Zugriff auf den Telefoncode und die damit verbundenen Funktionen verweigert. Wenden Sie sich in diesem Fall an den Kundendienst von Siemens [\(S. 54\).](#page-54-1)

### <span id="page-15-0"></span>**Aufheben der SIM-Karten-Sperre**

Nach dreimaliger Falscheingabe der PIN wird die SIM-Karte gesperrt. Die mit der SIM-Karte von Ihrem Dienstanbieter bereitgestellte PUK (MASTER PIN) entsprechend den Hinweisen eingeben.

Falls die PUK (MASTER PIN) verloren wurde, wenden Sie sich bitte an den Dienstanbieter.

## **Einschaltsicherung**

Selbst bei Deaktivierung der PIN-Eingabe ist zum Einschalten des Telefons eine Bestätigung erforderlich.

So wird verhindert, dass sich das Telefon versehentlich einschaltet, z.B. beim Tragen in der Tasche oder während Sie sich in einem Flugzeug aufhalten.

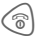

**B** Lang drücken.

**OK OK** drücken, um das Telefon einzuschalten.

**§Abbruch§ §Abbruch§** drücken oder keine Aktion. Der Einschaltvorgang wird abgebrochen.

Tastatur im Bereitschaftszustand sperren oder Sperre aufheben. Jeweils:

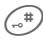

(<sub>n</sub>#) **Lang** drücken.

## <span id="page-16-2"></span><span id="page-16-0"></span>**Texteingabe**

## **Texteingabe ohne T9**

Zifferntaste mehrfach drücken, bis das gewünschte Zeichen erscheint. Beispiel:

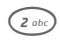

2 Einmal **kurz** drücken schreibt den Buchstaben **a**, zweimal das **b** etc.

**§Löschen§ Kurz** drücken löscht Zeichen vor dem Cursor, **lang** drücken das ganze Wort.

> Cursor steuern (vor/zurück).

# **Kurz** drücken: umschalten zwischen **abc**, **Abc**, **T9abc**, **T9Abc**, **T9ABC**, **123**.

> **Lang** drücken: Alle Eingabevarianten werden angezeigt.

\* **Kurz** drücken: Sonderzeichen werden angezeigt.

> **Lang** drücken: Öffnet Eingabemenü.

0 **Ein-/mehrmals** drücken:

**. , ? ! ' " 0 + - ( ) @ / : \_**

**Lang** drücken: Schreibt **0**.

 $\widehat{f_{\omega}}$  Fügt ein Leerzeichen ein. **Zweimal drücken** = Zeilenumbruch.

### **Sonderzeichen**

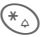

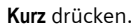

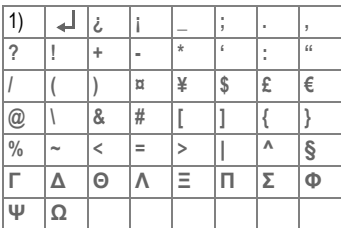

1) Leerzeichen

Zum gewünschten Zeichen navigieren.

**VIII.** Zeichen wählen/löschen.

### **Optionsmenü**

**Senden**, **Speichern**, **Text formatieren**, **Bilder & Töne**, **Einfügen**, **Text löschen**, **Senden mit...**

## <span id="page-16-1"></span>**Texteingabe mit T9**

"T9" kombiniert aus den einzelnen Tasten-Eingaben das richtige Wort.

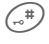

 $\left(\mathbb{R}^{\#}\right)$  Texteingabemodus einschalten oder ausschalten, z. B. T9.

 $\hat{I}_\varphi$ ) Zum gewünschten Modus navigieren, z. B. **T9abc**. Auswählen.

### **Eingabesprache wählen**

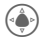

- $\rightarrow$  $\overline{ }$   $\rightarrow$  Tel.-Einstell.<br>  $\rightarrow$  Sprache  $\rightarrow$  T9 Eingabe<br>  $\rightarrow$  Displaysprache.
- -

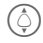

Zur gewünschten Sprache blättern. Auswählen.

### **Schreiben mit T9**

#### **Am besten schreiben Sie ein Wort zu Ende, ohne auf das Display zu achten.**

Sie tippen einfach die Tasten, unter denen der jeweilige Buchstabe steht, nur noch **einmal** .

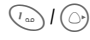

1 / E Ein Leerzeichen oder nach rechts gehen, beendet das Wort.

Keine Sonderzeichen verwenden wie z. B. Ä. Stattdessen das Standardzeichen A verwenden. T9 macht den Rest für Sie.

### **T9-Wortvorschläge**

Stehen im Wörterbuch für ein Wort mehrere Möglichkeiten, wird zuerst die wahrscheinlichste angezeigt.

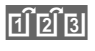

**FIEIEI** Diese Taste drücken. Passt dieses Wort nicht, wieder die Taste drücken.

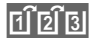

Diese Taste drücken, bis das richtige Wort angezeigt wird.

Um ein neues Wort dem Wörterbuch hinzuzufügen:

**§Lernen§** Auswählen und Wort ohne T9 eingeben, dann **§Sichern§** .

### **Wort korrigieren**

**Mit** T9 geschrieben:

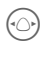

Wortweise links/rechts gehen, bis gewünschtes Wort **markiert** ist.

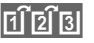

^ T9-Wortvorschläge nochmals durchblättern.

**§Löschen§** Löscht das Zeichen links vom Cursor **und** zeigt das jeweils neue mögliche Wort an!

### **Zusatzinformation**

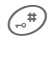

# **Kurz** drücken: Umschalten zwischen: **abc**, **Abc**, **T9abc**, **T9Abc**, **T9ABC**, **ABC**, **123**.

**Lang** drücken: Alle Eingabevarianten werden angezeigt.

T9® Text Input is licensed under one or more of the following: U.S. Pat. Nos. 5,818,437, 5,953,541, 5,187,480, 5,945,928 and 6,011,554; United Kingdom Pat. No. 2238414B; Hong Kong Standard Pat. No. HK0940329; Republic of Singapore Pat. No. 51383; Euro. Pat. No. 0 842 463 (96927260.8)

DE/DK, FI, FR, IT, NL, PT, ES, SE, GB; and additional patents are pending worldwide.

## **Textmodul**

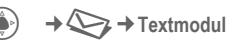

Im Telefon können Textbausteine gespeichert werden, mit denen Sie Ihre Meldungen (SMS, MMS) ergänzen können.

## <span id="page-18-0"></span>**Telefonieren**

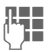

J Rufnummer eingeben (immer mit Vorwahl/internationaler Vorwahl).

**§Löschen§ Kurz** drücken löscht letztes Zeichen, **lang** drücken die gesamte Rufnummer.

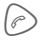

A Rufnummer wählen.

### **Gespräch beenden**

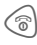

B Ende-Taste **kurz** drücken.

**Oder** Clamshell schließen.

### **Lautstärke einstellen.**

I Während des Gesprächs nach oben/unten drücken, um die Lautstärke zu regeln. Oder auf der rechten Seite des Telefons die Lautstärketaste drücken.

## **Wahlwiederholung**

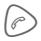

A **Zweimal** drücken für Wiederwahl der **zuletzt** gewählten Rufnummer:

Aufruf der Wiederwahl-Liste:

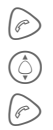

A **Einmal** drücken.

 $\circled{C}$  Rufnummer auswählen.

Für Wiederwahl drücken.

## **Anruf annehmen**

Bei geöffneter Clamshell:

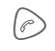

A Drücken, um einen Anruf anzunehmen.

Bei geschlossener Clamshell: Telefon öffnen, um einen Anruf anzunehmen.

## **Anruf abweisen**

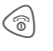

 $\textcircled{\tiny{\textcircled{\tiny{F}}}}$  Drücken, um einen Anruf abzuweisen.

### **Zusatzinformation**

Nehmen Sie das Gespräch an, bevor Sie das Telefon an das Ohr halten, um Gehörschäden durch Klingeltöne zu vermeiden.

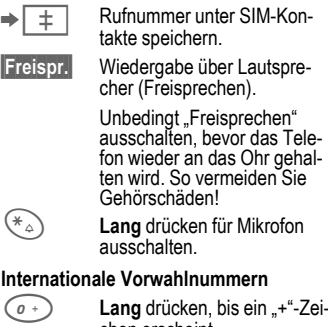

<span id="page-18-1"></span>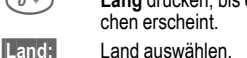

## **Anrufoptionen**

**§Optionen§** Funktionen, die nur **während** des Gesprächs zur Verfügung stehen, anzeigen.

## **2 Gespräche makeln** <sup>b</sup>

## **Eine zweite Verbindung**

### **herstellen**

**§Halten§** Aktuelles Gespräch halten, dann die neue Rufnummer wählen.

**§Wechseln§** Zwischen den Gesprächen hin- und herschalten.

### **Anruf während eines Gesprächs**

Sie hören einen "Anklopfton" und können jetzt:

• **Neuen Anruf zusätzlich annehmen**

**§Wechseln§** Anruf annehmen und das aktuelle Gespräch halten.

• **Neuen Anruf abweisen**

**§Abweisen§** Anruf abweisen.

• **Neuen Anruf annehmen und aktuelles Gespräch beenden**

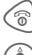

 $\textcircled{\tiny{\textcircled{\tiny{F}}}}$  Gespräch beenden.

**C** Das neue Gespräch annehmen.

### **Gespräch(e) beenden**

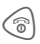

 $\textcircled{\tiny{\textcircled{\tiny{R}}}}$  Ende-Taste drücken.

## **Konferenz** <sup>b</sup>

Sie rufen nacheinander bis zu 5 Konferenzteilnehmer an. Nach dem Herstellen der Verbindung:

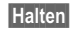

**§Halten§** Wählen, um das aktuelle Gespräch zu halten.

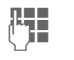

**JELEN** Wählen Sie jetzt eine<br>UTER – Ineue Rufnummer. Ist die neue Verbindung hergestellt ...

**§Optionen§** ...Menü öffnen und **Konferenz** auswählen. Wiederholen, bis alle Teilnehmer verbunden sind.

### **Beenden**

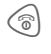

 $\textcircled{\tiny{\textcircled{\tiny{F}}}}$  Mit der Ende-Taste werden **alle** Gespräche der Konferenz beendet.

## **Tonfolgen (DTMF)**

Telefonbuch öffnen, um eine Nummer auszuwählen, die als DTMF-Code gesendet werden soll.

**§Optionen§** Menü öffnen und **Tonfolge senden** auswählen.

## <span id="page-20-0"></span>**Kontakte**

 $\rightarrow \rightarrow \rightarrow$  Funktion auswählen. Sie können Rufnummern oder Informationen im Speicher des Telefons oder im Speicher der SIM-Karte ablegen. In den Kontakten werden alle Einträge angezeigt. Die SIM-Kontakte listen hingegen nur die Einträge auf, die auf der SIM-Karte gespeichert sind.

## **Eintr. anzeigen**

Die Einträge in den SIM-Kontakten werden angezeigt.

Sie können zwischen verschiedenen Kategorien für Kontakte blättern: **Alle Kontakte**, **Gruppen** und **SIM-Kontakte**.

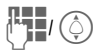

J/I Auswahl eines Namens mit dem Anfangsbuchstaben und/oder blättern.

## **Neuer Eintrag**

Neuen Eintrag im Telefonbuch oder SIM-Kartenspeicher erstellen.

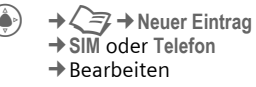

Eintragsoptionen unterscheiden zwischen SIM-Speicher und Telefonspeicher. Der SIM-Speicher enthält üblicherweise Optionen wie Name, Telefon, Gruppen, Adresse und Eintragsnr. Der Telefonspeicher enthält mehr Eintragsoptionen: **Name**, **Telefon:**, **Tel./Büro:**, **Tel./Mobil:**, **Fax:**, **Notizen**, **Firma:**, **Geschäftlich Straße:**, **Postleitzahl:**, **Land:**, **Stadt:**, **URL:**, **Geburtstag**, **Datum**, **Zeit**, **Gruppen**, **Anrufer-ID:** und **Melodien**.

## **Visitenkarte**

Erstellen Sie Ihre eigene Visitenkarte zum Versenden an ein anderes GSM-Telefon. Ist noch keine Visitenkarte erstellt, werden Sie direkt zur Eingabe aufgefordert.

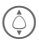

Springen Sie von Feld zu Feld, um die Angaben einzugeben.

**§Sichern§** Drücken zum Speichern des Eintrags.

### **Zusatzinformation**

Der Inhalt der Visitenkarte entspricht dem internationalen Standard (vCard). Kopieren Sie Nummern aus den SIM-Kontakten.

### **Vorwahl**

Das Telefon ermöglicht Ihnen die Programmierung von 5 Rufnummern für Kurzwahl.

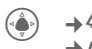

¢**Alle Kontakte/SIM-Kontakte**  $→$  Vorwahl  $→$  Rearbeiten

### **Gruppen**

9 Gruppen sind im Telefon festgelegt, damit Sie Ihre Kontakteinträge klar anordnen können. Sie können 8 Gruppen umbenennen.

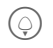

H **Kontakte** öffnen (im Bereitschaftszustand).

**<Gruppen>**

Auswählen (hinter dem Gruppennamen steht die Anzahl der Einträge).

 $\phi(\hat{\varphi})$  Gruppe auswählen.

## <span id="page-22-0"></span>**SIM-Kontakte**

Einträge (auf der SIM-Karte) werden getrennt von denen im Telefonspeicher verwaltet. Sie werden nach Name, Telefon, Gruppen, Adresse und Eintragsnr. angeordnet.

## **Neuer Eintrag**

Das SIM-Kontakte ist als Standardbuch eingestellt:

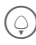

H **Kontakte** öffnen (im Bereitschaftszustand).

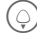

H **<Neuer Eintrag>** auswählen.

C Anzeige der Eingabefelder.

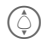

 $\textcircled{f}$  Eingabefelder auswählen und ausfüllen.

### **Telefonnummer**

Rufnummer immer mit Vorwahl eingeben. Ein Eintrag ohne Rufnummer kann nicht gespeichert werden.

### **Name**

Vor- und/oder Nachnamen eingeben.

### **Gruppen**

Standard **Keine Gruppe**

Wichtige Rufnummern können in einer Gruppe (**VIP**) zusammengefasst werden.

### **Ort**

Standard: **SIM** Bei speziellen SIM-Karten können Rufnummern in einem geschützten Bereich (**<Geschützte SIM>**) gespeichert werden (PIN2 erforderlich).

### **Eintragnummer**

Wird jedem Eintrag automatisch zugeordnet. Mit der Eintragsnummer kann die Rufnummer gewählt werden.

**§Sichern§** Drücken zum Speichern des neuen Eintrags.

### **Eintrag aufrufen/sortieren**

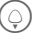

H **Kontakte** öffnen.

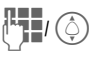

dig (1) Auswahl eines Namens<br>mit dem Anfangsbuchstaben und/oder blättern.

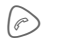

 $\epsilon$  Rufnummer wird gewählt.

## **Eintrag bearbeiten**

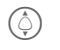

Eintrag im SIM-Kontakte auswählen.

**§Optionen§** Drücken.

**§Bearbeiten§**

Auswählen.

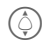

**The Gewünschtes Eingabefeld** auswählen.

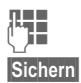

**JETE Änderungen vornehmen.** 

<span id="page-23-0"></span>**§Sichern§** Eintrag speichern.

## **SIM-Kontakte**

Es werden je nach aktueller Situation folgende Funktionen angeboten.

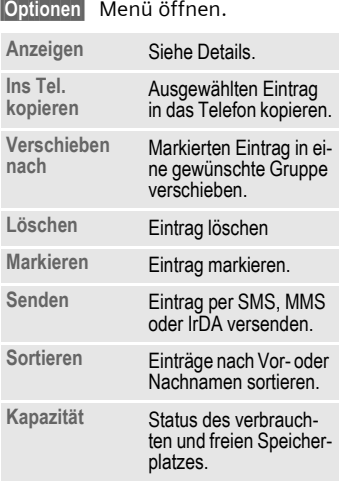

## **<Spez. Bücher>**

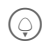

H **Kontakte** öffnen und **<Spez. Bücher>** auswählen.

### **<Eigene Nummern>**

Eingabe von "eigenen" Rufnummern (z. B. Fax) zur Information.

### **<SIM-Kontakte>**

Einträge, die im Telefonbuch auf der SIM-Karte gespeichert sind, können auch in einem anderen GSM-Telefon benutzt werden.

### **<Geschützte SIM>**

Auf speziellen SIM-Karten können Rufnummern in einem geschützten Bereich gespeichert werden. Zur Bearbeitung ist die PIN2 erforderlich.

## <span id="page-24-0"></span>**Ruflisten**

Telefonnummern werden gespeichert, damit die Wahlwiederholung erleichtert wird.

 $+2\sqrt{2}$ 

G Datensatz wählen.<br>**F** Rufliste öffnen.<br>C Rufnummer auswä

Rufliste öffnen.

I Rufnummer auswählen.

 $\odot$  Rufnummer wählen.

Jede Rufliste hat eine Kapazität von 50 Einträgen:

### **Gewählte Nrn.**

Zugriff auf die letzten von Ihnen gewählten Rufnummern.

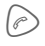

Schneller Zugriff im Bereitschaftszustand.

### **Entgang. Anrufe**

Die Rufnummern von Anrufen, die Sie nicht angenommen haben, werden für einen Rückruf gespeichert.

### **Angenomm. Anrufe**

Angenommene Anrufe werden aufgelistet.

## **Anrufoptionen**

**§Optionen§** Optionenmenü öffnen. Funktionen sind abhängig vom Text: **Anzeigen**, **Zu SIM-Kontakten hinzufügen**, **Speichern**, **Löschen**, **Alle löschen**, **SMS senden** und **MMS senden**.

### **Weitere Anrufinformationen**

Weitere Anrufinformationen werden zu Ihrer Referenz gespeichert. Informationen enthalten Details zur Anrufdauer und den Gesprächskosten.

 $\bigoplus$   $\rightarrow$   $\mathbb{Z}$ 

Nach links oder rechts zur Gesprächshistorie blättern.

Verfügbare Informationen:

**Letztes Gespräch, Gesamt eingehend, Gesamt ausgehend, Gesamtkosten** und **Restl.Einheiten.**

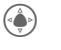

Zum gewünschten Punkt gehen.

**§Optionen§** Folgende Optionen öffnen:

**Reset** Option löschen.

**Alle zurücksetzen**

Alle Optionen aus der Liste löschen.

### **Kosteneinstellungen**

Öffnet Menü für folgende Optionen:

#### **Währung**

Gewünschte Währung eingeben.

#### **Kosten/Einheit**

Geben Sie die Währung sowie die Kosten pro Einheit und Zeit ein.

#### **Autom. Anzeige**

Anrufdauer und Kosten werden automatisch angezeigt.

#### **Max. Kosten**

Auf speziellen SIM-Karten können Sie bzw. der Dienstanbieter ein Guthabenlimit/einen Zeitraum festlegen, nach dessen Verbrauch sich das Telefon für abgehende Anrufe sperrt.

## <span id="page-26-0"></span>**Internet**

Holen Sie sich die neuesten Informationen aus dem Internet, die auf die Anzeigemöglichkeiten des Telefons genau abgestimmt sind.

Laden Sie sich Spiele und Anwendungen auf Ihr Telefon. Der Internetzugang erfordert unter Umständen die Registrierung beim Dienstanbieter.

## **Internet**

 $\left(\begin{matrix} \bullet\\ \bullet \end{matrix}\right) \rightarrow \left(\begin{matrix} \bullet\\ \bullet \end{matrix}\right) \rightarrow \text{Internet}$ 

Mit dem Funktionsaufruf wird der Browser mit der voreingestellten Option gestartet (Browsereinstellungen evtl. vom Dienstanbieter festgelegt/vorbelegt).

### **Hauptmenü**

**<URL-Siemens/Provider>** Vordefinierte Siemens-URL öffnen.

**Lesezeichen**

Im Telefon gespeicherte Lesezeichen anzeigen; Lesezeichen speichern.

**Internet** Link zum Internet.

**WAP-Einstellungen**

Eingeben, um WAP zu bearbeiten/starten.

### **Verbindung beenden**

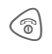

**B** Lang drücken, um die Verbindung zu beenden und den Browser zu schließen.

### **Navigation im Browser**

- 
- G Einen Link auswählen.<br>• Einstellungen, Status, ein/aus.

- **S** Kurz drücken, um zur vorherigen Seite zurückzukehren.
- **i** Eingabefeld/Link vor/zurück öffnen.
	- Eine Zeile blättern.

### **Eingabe von Sonderzeichen**

 $(\mathbb{R}^*)$  / $(\mathbb{K}_{\Delta})$  Auswahl von wichtigen Sonderzeichen.

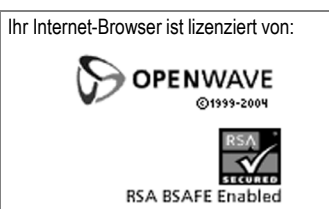

### **Profile**

Die Vorbereitung des Telefons für den Internetzugang ist vom jeweiligen Dienstanbieter abhängig:

#### **Profil voreingestellt**

In den meisten Fällen wurden die Zugangsprofile bereits für einen oder mehrere Dienstanbieter erstellt.

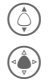

 $\circled{c}$  Profil auswählen.

Profil aktivieren.

#### **Profil manuell erstellen**

Sie erhalten alle notwendigen Informationen vom Dienstanbieter oder im Internet unter:

**[www.siemens.com/](http://www.siemens.com/mobilephonescustomercare)  [mobilephonescustomercare](http://www.siemens.com/mobilephonescustomercare)**

### **Lesezeichen**

 $\rightarrow$  **ି**<sup>→</sup> Lesezeichen

Im Telefon gespeicherte URLs werden angezeigt. Neue Lesezeichen können gespeichert werden. Lesezeichen können in Dateien bearbeitet oder verwaltet werden.

## <span id="page-28-0"></span>**Kamera**

Mit der integrierten Kamera aufgenommene Fotos/Videos können Sie sofort ansehen und

- das Foto als Hintergrundbild, Logo, Ein- und Ausschaltanimation und Screensaver nutzen.
- <span id="page-28-1"></span>• Foto/Video per MMS versenden.

## **Einschalten**

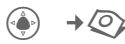

**Oder**

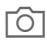

**Die Kamerataste seitlich** am Telefon drücken.

Den Modus aus dem Optionsmenü auswählen.

Das aktuelle (Vorschau-) Bild wird im Display angezeigt. Sie sehen in der ersten Zeile von links nach rechts:

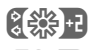

**②线+1** Helligkeit

**AQ** ×1 Zoomfaktor

Blitzgerät angeschlossen.

Unter dem Vorschaubild finden Sie einen Verweis auf die gewählte Auflösung.

## **Fotografieren**

Mit diesem Telefon können Sie bei geöffneter oder geschlossener Clamshell fotografieren. Bei geöffneter Clamshell können Sie andere über das Hauptdisplay fotografieren. Bei geschlossener Clamshell können Sie ein Selbstportrait über das Minidisplay machen.

So fotografieren Sie mit geöffneter Clamshell:

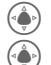

C Fotografieren.

C Vorschaubild für das nächste Foto angezeigen.

So fotografieren Sie mit zugeklappter Clamshell:

 $\widehat{O}$  Fotografieren.

Das Bild wird unter einem Namen mit Datum und Uhrzeit gespeichert. Eingabe des Namens siehe **Einstellungen** im Optionsmenü.

Einstellungen vor der Aufnahme:

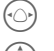

 $\textcircled{\tiny \circ}$  Helligkeit einstellen.

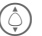

 $\hat{O}$  Zoomfaktor einstellen.

### **Bildauflösung**

Eine Einstellung kann für die Bildqualität unabhängig von der Auflösung des Vorschaubildes gemacht werden.

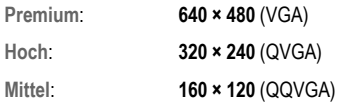

Die jeweilige Auflösung kann sich in Abhängigkeit vom gewählten Digitalzoom verringern.

## **Video aufzeichnen**

Die Auflösung des Video-Modus entspricht der des Vorschaubildes.<br>(وَهُمَ Videoaufnahme star

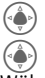

C Videoaufnahme starten.

C Videoaufnahme beenden.

Während der Videoaufnahme erscheint ein roter Punkt rechts oben im Display.

**§Abspielen§** Wiedergabe des Videos.

## **Blitz (Zubehör)**

Wenn der Blitz aktiv ist, wird dies durch ein Symbol in der Anzeige angezeigt. Der Blitz wird, solange er an das Telefon angesteckt ist, permanent aufgeladen. Dies reduziert die Stand-by-Zeit.

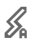

 $\mathscr{L}_{\bullet}$  Während des Ladevorgangs blinkt das Symbol. Einstellungen siehe Optionsmenü.

### **Kameraoptionen**

Es werden je nach aktueller Situation folgende Funktionen angeboten.

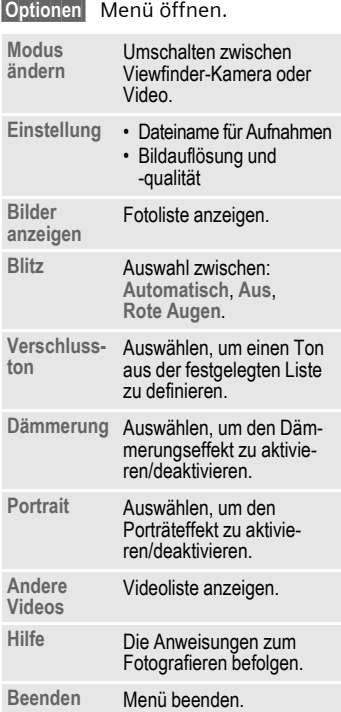

## <span id="page-30-0"></span>**Nachricht**

## **Eingang**

Ihr Eingang ist ein Eingangsordner mit allen Texten und Ruflisten, die eingegangen sind. Alle Einträge sind nach Typ und Zustand mit einem Symbol gekennzeichnet.

Aufruf des zentralen Eingangsordners, z. B. bei Eingang einer neuen SMS:

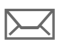

Displaytaste unter dem Symbol drücken.

Mit dem Öffnen eines Eintrags wird die zugehörige Anwendung gestartet. Gelesene bzw. geöffnete Einträge werden nach einem einstellbaren Zeitraum (**§Optionen§**) nur noch in den nachrichtenbezogenen Eingangslisten angezeigt.

Im zentralen Eingangsordner finden Sie folgende **Meldungsarten: SMS-Text**, **MMS**

### **Systemmeldungen**

Benachrichtigung über

**MMS**, **Entgangene Alarme**, **Entgangene Termine**, **Entgang. Anrufe**, **Diktiergerät**.

## **Nachrichtenlisten**

Alle **SMS-Text**, **MMS** werden in jeweils vier Listen angezeigt.

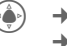

 $\left(\begin{matrix}\bullet\end{matrix}\right)$   $\rightarrow$   $\left(\begin{matrix}\bullet\end{matrix}\right)$   $\rightarrow$  Eingang  $\rightarrow$  Nachrichtentyp auswählen.

Liste der empfangenen Nachrichten.

- - → **C** → Entwürfe  $\rightarrow$  Nachrichtentyp auswählen.

Liste der gespeicherten Entwürfe.

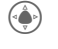

( **A** → **Nicht gesendet**  $\rightarrow$  Nachrichtentyp auswählen.

Liste der noch nicht erfolgreich gesendeten Nachrichten.

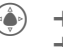

 $(\bullet)$   $\rightarrow$   $\rightarrow$  Gesendet ¢Nachrichtentyp auswählen.

Liste der gesendeten Nachrichten.

**§Optionen§** Aufruf der Funktionsmenüs zum Bearbeiten der Meldungen.

## <span id="page-31-0"></span>**SMS-Text**

Sie können mit dem Telefon Nachrichten senden und empfangen (bis zu 1520/660 Zeichen, je nach Eingabemethode). Sie werden automatisch in mehrere "normale" Nachrichten aufgeteilt. (Beachten Sie, dass hierdurch eventuell höhere Gebühren anfallen können.) Zusätzlich können Sie Bilder und Töne in eine SMS einfügen.

## **SMS schreiben/senden**

 $\rightarrow$  **<del>◯</del>**  $\rightarrow$  Neu erstellen<br>  $\rightarrow$  SMS-Text

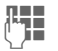

**Jeret Fext eingeben (siehe auch Frankrijfer)**<br>Frankrijfer [S. 16\)](#page-16-2).

**§Optionen§** Funktionen zur Textgestaltung.

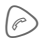

Versandvorgang starten.

Rufnummer aus de SIM-Kontakten aussuchen oder eingeben.

> Die SMS wird zum Versand an das Service-Zentrum übertragen.

## **Besondere Funktionen**

### **Bilder & Töne**

Sie können Bilder und Töne mit oder ohne Begleittext senden. Beachten Sie, dass diese geschützt sein können (DRM, [S. 11\)](#page-11-1).

### Das Texteingabefeld ist geöffnet:

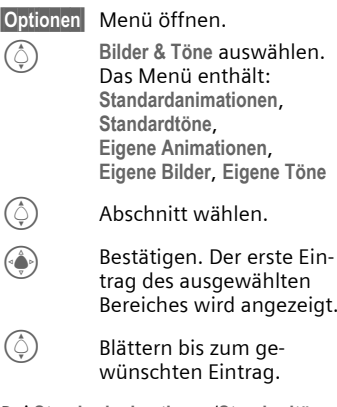

Bei **Standardanimationen** /**Standardtöne** :

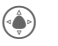

Die Auswahl wird angezeigt/wiedergegeben.

**§Ändern§** Die Auswahl wird in die SMS übernommen.

### **SMS-Archiv**

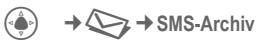

Es wird die Liste der im Archiv des Telefons gespeicherten SMS angezeigt. Sie werden nach Eingang oder Ausgang sortiert.

### **SMS an Gruppe**

Senden Sie SMS als "Rundschreiben" an eine Empfängergruppe.

**§Optionen§** Menü öffnen.

**§Senden§** Auswählen.

**§Gruppen§** Die Liste der Gruppen wird angezeigt.

 $\circled{1}$  Gruppe auswählen.

 $\binom{2}{\frac{1}{2}}$  Gruppe öffnen und alle/ einzelne Einträge markieren.

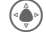

C Nach einer Sicherheitsabfrage wird der Versand gestartet.

## **SMS lesen**

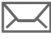

Hinweis im Display auf eine neue SMS.

Der **Eingang** wird geöffnet. Er bietet Ihnen einen schnellen Überblick über die aktuell eingegangenen Nachrichten.

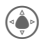

C Zum Lesen der SMS die Navigationstaste drücken.

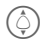

I Zeilenweise in der SMS blättern.

#### **Zusatzinformation**

**FILL** Blinkt dieses Symbol, ist der SIM-Speicher voll. Meldungen löschen oder archivieren.

### **SMS beantworten**

Nach dem Lesen der empfangenen Meldung kann sofort geantwortet werden. Der neu hinzugefügte Text wird über dem erhaltenen Text angeordnet.

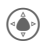

 $\binom{4}{1}$  Sofort antworten.

## **SMS-Einstellungen**

### **SMS-Signatur**

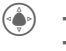

→ **◆** Nachrichten-Setup  $→$  **SMS-Text**  $→$  **Signatur** 

Sie können eine "Unterschrift" mit maximal 16 Zeichen Länge eingeben, die an jede SMS angehängt wird. Ausgenommen bei einer **§Antwort§** und beim Ändern einer bestehenden SMS.

#### **Unterschreiben**

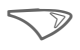

**SEPARE Bearbeiten**<br>die Unterschrift zu personalisieren.

## <span id="page-33-0"></span>**MMS**

Der **M**ultimedia **M**essaging **S**ervice ermöglicht es, Texte, Bilder/Videos und Töne in einer kombinierten Nachricht an ein anderes Mobiltelefon zu verschicken.

Je nach Einstellung Ihres Telefons empfangen Sie die komplette Nachricht bzw. nur einen Hinweis mit Absenderangabe und Größe. Die MMS dazu kann dann später manuell geladen werden.

## **MMS schreiben**

Eine MMS besteht aus dem Adresskopf und dem Inhalt. Dieser kann aus einer Abfolge von Seiten bestehen. Jede Seite kann einen Text, ein Bild und einen Ton enthalten. Beachten Sie bitte, dass Bilder und Töne geschützt sein können (DRM, [Seite 11\)](#page-11-1).

### **Standard-MMS erstellen**

**(** $\begin{array}{ccc} \hline \bigcirc \\ \hline \bigcirc \end{array}$  →  $\bigcirc$  → Neu erstellen → MMS

Zuerst wählen Sie ein Objekt zur Bearbeitung aus, das der ersten Seite der MMS hinzugefügt werden soll:

**Bild** Auswählen.

C Bild-/Video-Funktionen anzeigen: **Einfügen**, **Kamera**

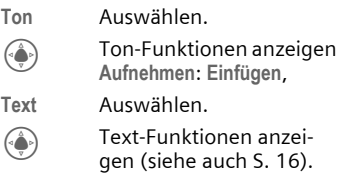

### **Optionen**

**§Optionen§** Menü öffnen.

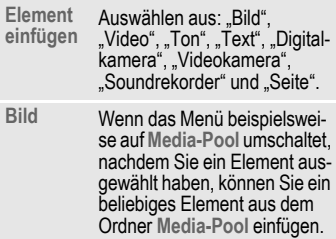

### **Schreiboptionen**

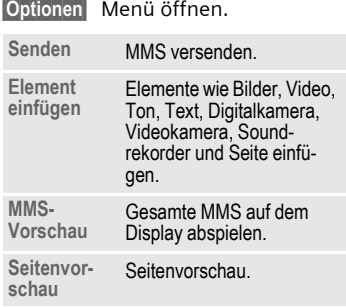

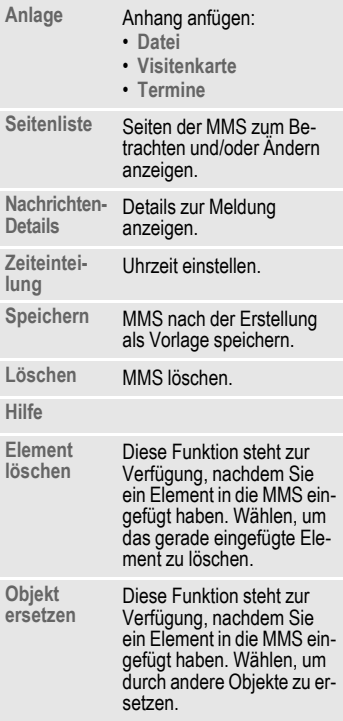

### **MMS-Vorlagen**

**(** →  $\leftarrow$  → MMS-Vorlagen MMS-Vorlagen sind MMS-Nachrichten, die ohne Adresse gespeichert wurden. Sie können als neue MMS oder als Teil einer neuen MMS gesendet werden.

### **MMS senden**

Die Seite(n) der neuen MMS ist (sind) bereits erstellt.

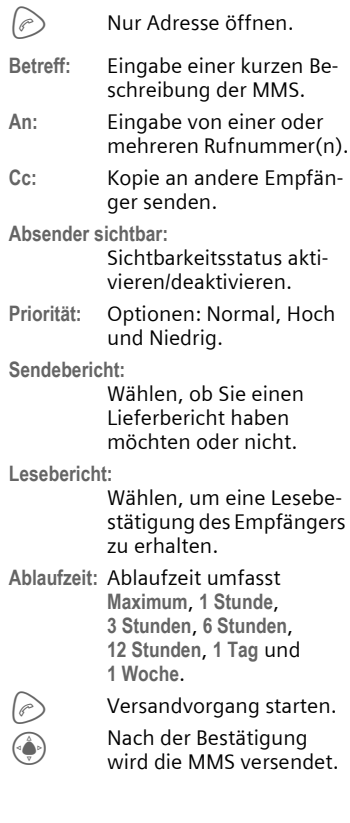

## **MMS empfangen**

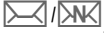

Hinweis im Display auf eine neue MMS/ Benachrichtigung.

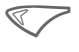

Drücken, um Details zu<br>der empfangenen Nachricht anzuzeigen.

Um die komplette MMS **später** empfangen zu können, muss die Nachricht geöffnet werden.

**§Abrufen§** Übertragung starten.

### **Gelesen**

Eine MMS ist komplett empfangen.

Abspielen starten.

Tastenfunktionen beim Abspielen:

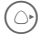

 $\circlearrowright$ ) Zur nächsten Seite.

 $\odot$  **Einmal kurz** drücken, um an den Anfang der aktuellen Seite zurückzukehren.

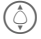

 $\odot$ 

Nachricht nach oben oder unten blättern.

ි Beenden.

### / **Hinweis**

Zum Einstellen der Lautstärke die Tasten auf der Seite verwenden.

Die heruntergeladene Nachricht umfasst folgende Details:

- **Betreff:** Kurze Beschreibung der MMS.
- **An:** Eine oder mehrere Rufnummer(n) des Empfängers.
- **Von:** Angabe der Rufnummer des Senders.
- **Cc:** Kopie an andere Empfänger senden.
- **Bcc:** Blindkopie an andere Empfänger senden.
- **Größe:** Anzeige der Größe der MMS.
- **Nachr.klasse:**

Angabe des Nachrichtentyps.

**Absender sichtbar:**

Sichtbarkeitsstatus aktivieren/deaktivieren.

- **Priorität:** Optionen: Normal, Hoch und Niedrig.
- **Sendebericht:**

Wählen, ob Sie einen Lieferbericht haben möchten oder nicht.

**Lesebericht:**

Wählen, um eine Lesebestätigung des Empfängers zu erhalten.

**Enthält DRM:**

Angabe, ob die Nachricht DRM-Beschränkung aufweist.
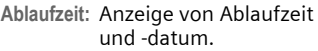

**Datum:** Anzeige, wann die Nachricht versendet wurde.

## **Nachrichten-Setup**

( **A** → **A** → Nachrichten-Setup  $\rightarrow$  MMS  $\rightarrow$  Funktion wählen.

#### **MMS-Profil**

Es können fünf MMS-Profile festgelegt werden. Die Sendeeigenschaften sind in diesen Profilen angegeben. Wurden noch keine Eigenschaften festgelegt, erhalten Sie die notwendigen Daten vom Dienstanbieter oder über "Setting Configuration" unter **[www.siemens.com/](http://www.siemens.com/mobilephonescustomercare) [mobilephonescustomercare](http://www.siemens.com/mobilephonescustomercare)**.

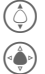

 $\delta$  Profil auswählen.

C Zum Bearbeiten öffnen.

#### **Einstellungsoptionen**

**§Optionen§** Menü öffnen.

**Aktivieren**, **Umbenennen**, **Einstellungen** 

**ändern**.

#### **Benutzereinst.**

Stellen Sie den MMS-Versand nach Ihren Wünschen ein:

**Absender sichtbar:** Wählen, um die gesendete Sichtbarkeit zu aktivieren oder deaktivieren.

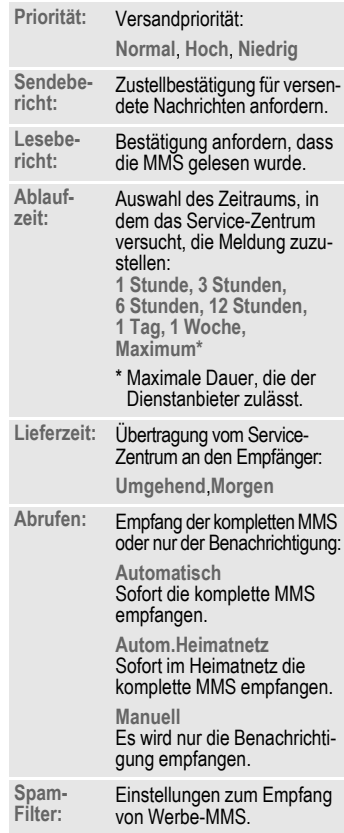

#### **Hilfe**

Hilfe wählen, um weitere Details zu der Nachrichteneinstellung anzuzeigen.

# **Sprachmailbox/CB**

## **Sprachmailbox**

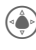

→ **◆** Nachrichten-Setup ¢**Sprachmailbox** 

Steht Ihnen eine Mailbox zur Verfügung, kann Ihnen ein Anrufer eine Sprachmeldung hinterlassen, wenn

- Ihr Telefon ausgeschaltet oder nicht empfangsbereit ist,
- Sie nicht antworten wollen,
- oder wenn Sie gerade telefonieren.

Evtl. müssen Sie sich dafür registrieren lassen und manuell Einstellungen vornehmen.

### **Einstellungen**

Sie erhalten vom Dienstanbieter zwei Rufnummern:

#### **Mailbox-Rufnummer speichern**

Diese Rufnummer rufen Sie zum Anhören der Sprachmeldungen an.

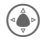

→ **◆** Nachrichten-Setup ¢**Sprachmailbox** 

Rufnummer eingeben und mit **§OK§** bestätigen.

#### **Rufumleitungsnummer speichern**

An diese Rufnummer werden die Anrufe umgeleitet.

 $\rightarrow$  $\langle$  **<del>₹</del>** $\rangle$  $\rightarrow$  **Rufeinstellung** ¢**Umleitung**   $→$  **Unbeantw.Rufe**  $→$  **Einstellen**  Rufnummer eingeben und mit **§OK§** beim Netz anmelden.

### **Nachricht anhören** b

Eine neue Sprachmeldung kann – je nach Dienstanbieter – wie folgt angekündigt werden:

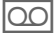

Symbol mit Signalton.

**Oder**

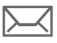

Hinweis per SMS.

#### **Oder**

Sie erhalten einen Anruf mit einer automatischen Ansage.

Rufen Sie Ihre Mailbox an und lassen Sie sich die Meldung(en) ausgeben.

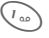

1 **Lang** drücken (ggf. einmalig Mailbox-Rufnummer eingeben). Je nach Dienstanbieter mit **§OK§ §** und **§Mailbox§** bestätigen.

## **CB-Dienste**

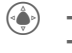

**E** → Nachrichten-Setup ¢**CB-Dienste** 

Einige Dienstanbieter bieten Informationsdienste (Info-Kanäle, **C**ell **B**roadcast) an. Wenn der Empfang aktiviert ist, liefert Ihnen die **Themenliste** Mitteilungen zu den aktivierten Themen.

# **Organizer**

 $\blacktriangleright$  Eunktion auswählen.

## **Kalender**

In den Kalender können Sie neue Termine eintragen. Zeit und Datum müssen korrekt eingestellt werden.

Der Kalender bietet Ihnen zwei Ansichten: die Monatsansicht und die Wochenansicht.

Die verschiedenen Einträge werden durch farbliche Codierung hervorgehoben. Termine werden als Farb-Balken auf der Stundeneinteilung abgebildet.

Navigation:

Blättern zwischen Wochen/Tagen/Stunden.

## **Termine**

Termineinträge werden in zeitlicher Reihenfolge in einer Liste angezeigt.

### **Neuen Termin eintragen**

**<Neuer Eintrag>** Auswählen.

#### **Typ:**

c **Memo**: Texteingabe für Beschreibung.

Sprachmemo: Eingabe von Sprachmemos.

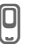

e **Anruf**: Eingabe der Ruf-nummer. Sie wird mit dem Alarm angesagt.

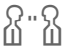

f **Besprechung**: Texteingabe für Beschreibung.

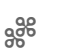

ge Urlaub: Eingabe von Startund Enddatum.

> h **Geburtstag**: Eingabe von Name und Datum.

Je nach Typ werden unterschiedliche Eingabe-/Auswahlfelder angeboten.

Die Anzahl der Felder kann begrenzt werden.

#### **Zusatzinformation**

 $\Theta$  Wecker, Alarm gesetzt.

» Planer, Alarm gesetzt.

Ein Alarm ertönt auch bei ausgeschaltetem Telefon (ausgenommen im **Flugzeugmodus**). Das Telefon geht nicht in den Bereitschaftszustand. Ein beliebiger Tastendruck schaltet ihn ab.

# **Aufgaben**

Eine Aufgabe wird wie ein Termin in der Agenda des ausgewählten Tages angezeigt. Sie muss aber im Gegensatz zum Termin keine Zeitangabe enthalten. In diesem Fall erscheint die Aufgabe jeden Tag am Anfang der Liste, bis sie als erledigt markiert wird. Die Eingaben sind ähnlich wie bei **Termin**, siehe dort.

## **Notizen**

T9 erleichtert das Schreiben von kurzen Notizen wie Einkaufslisten. Sichern Sie vertrauliche Notizen mit dem Telefoncode.

## **Entgangene Termine**

Ereignisse mit Alarm (**Termine**, **Aufgaben**), auf die Sie nicht reagiert haben, werden zum Lesen aufgelistet.

## **Diktiergerät**

Verwenden Sie diese Funktion, um kurze Sprachnachrichten aufzuzeichnen.

#### **Neue Aufnahme**

**<Neuer Eintrag>**

Auswählen.

C Diktieren Sie nach einem kurzen Signalton den Memotext.

Pause/Aufnahme wechselweise.

 $\odot$  Aufnahme beenden. Die Aufnahme wird automatisch mit einem Zeitstempel gespeichert. Umbenennen mit **§Optionen§**.

#### **Wiedergabe**

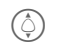

I Auswahl der gewünschten Aufnahme.

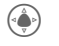

Wiedergabe/Pause. wechselweise.

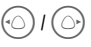

D/E **Lang** drücken, schneller Vor- und Rücklauf.

#### **Achtung!**

Für die Nutzung dieser Funktion können gesetzliche, insbesondere strafrechtliche Beschränkungen gelten.

Bitte informieren Sie Ihren Gesprächspartner vorab, wenn Sie das Gespräch aufzeichnen wollen, und behandeln Sie aufgezeichnete Gespräche vertraulich. Sie dürfen diese Funktion nur verwenden, wenn Ihr Gesprächspartner einverstanden ist.

## **Klingeltöne**

Siehe [Seite 44.](#page-44-0)

## **Wecker**

Siehe [Seite 44.](#page-44-1)

# **Weltuhr**

Siehe [Seite 48.](#page-48-0)

## **Spiele & Anwendungen**

Sie können Spiele und Anwendungen aus dem Internet herunterladen. Nach dem Download werden sie über Ihr Telefon verschickt. Die meisten Anwendungen enthalten Bedienhinweise. Einige Spiele und Anwendungen sind bereits auf Ihrem Telefon installiert. Unter folgender Adresse finden Sie weitere:

**[www.siemens.com/fundownloads](http://www.siemens.com/fundownloads)** und **wap.siemens.com**

## **Voraussetzungen**

Bevor Sie diese Funktion verwenden, konfigurieren Sie erst das WAP-Profil und den Zugriff.

## **Download**

Je nachdem, ob Sie Spiele oder Anwendungen laden, wählen Sie den jeweiligen Zugang aus:

**→ /<del></del> → Spiele & Anwendungen** 

Es werden neben URLs und Dienstanbietern für den Download ggf. vorhandene Anwendungen/ Spiele und Ordner angezeigt.

## **Neu downl.**

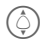

 $\textcircled{c}$  Dienstanbieter oder URL auswählen.

**Communist Den Browser starten und** die URL aufrufen.

#### **Zusatzinformation**

Mit dem Browser können Sie Anwendungen (z. B. Klingeltöne, Spiele, Bilder, Animationen) aus dem Internet herunterladen. Siemens schließt jegliche Garantie und Haftungsansprüche im Zusammenhang oder in Verbindung mit Anwendungen aus, die vom Kunden nachträglich installiert wurden, oder mit Software, die nicht im Original-Lieferumfang enthalten ist. Dies betrifft auch Funktionen, die nachträglich auf Betreiben des Kunden aktiviert wurden. Der Käufer trägt das alleinige Risiko für Schäden sowie Defekte an diesem Gerät oder an den Anwendungen oder Verlust der Anwendungen sowie für direkte oder Folgeschäden jeglicher Art, die durch die Nutzung dieser Anwendung entstehen. Aus technischen Gründen gehen diese Anwendungen und die nachträgliche Aktivierung bestimmter Funktionen verloren, wenn das Gerät ersetzt oder neu geliefert wird. Auch bei Reparaturen an diesem Gerät können sie verloren gehen. In diesen Fällen muss der Käufer die Anwendung erneut herunterladen oder freischalten lassen. Beachten Sie dabei, dass Ihr Gerät über Digital Rights Management (DRM) verfügt, so dass einzelne heruntergeladene Anwendungen vor unbefugter Kopie geschützt werden. Diese Anwendungen sind dann ausschließlich für Ihr Telefon bestimmt und können nicht einmal von dort übertragen werden, um eine Sicherungskopie zu erstellen. Siemens gibt keine Gewährleistung oder Garantie und übernimmt keine Haftung dafür, dass der Kunde in der Lage ist, Anwendungen erneut oder kostenlos herunterzuladen oder zu aktivieren. Wir empfehlen, von Zeit zu Zeit Backups der Anwendungen auf Ihrem Windows® [PC zu machen. Sie können dazu](http://www.siemens.com/cl75)  den "Mobile Phone Manager" verwenden [\(](http://www.siemens.com/cl75)**www.siemens.com/cl75**).

# **Extras**

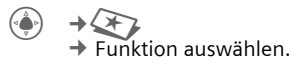

## **Rechner**

Der Rechner kann in einer Grundversion und mit vielen verschiedenen Funktionen verwendet werden

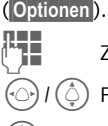

Zeichen eingeben.

 $\odot$ I  $\odot$  Funktionen ansteuern.

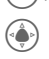

Funktion anwenden.

## **Umrechner**

Verschiedene Maßeinheiten lassen sich hiermit in andere Maßeinheiten umrechnen.

## **Soundrekorder**

Benutzen Sie den Soundrekorder zum Aufzeichnen von Geräuschen oder Tönen zur Verwendung als Klingeltöne.

### **Neue Aufnahme**

**<Neuer Eintrag>**

Auswählen. Die noch verbleibende Zeit sowie die Aufnahmedauer werden angezeigt.

#### **Start von anderer Anwendung aus**

Die Aufnahmeanzeige wird angezeigt:

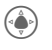

C Die Aufnahme startet mit einem kurzen Signalton.

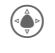

Pause/Aufnahme wechselweise.

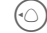

 $\odot$  Aufnahme beenden.

Die Aufnahme wird mit einem Zeitstempel im Ordner **Sounds** gespeichert. Umbenennen mit **§Optionen§**.

**§Einfügen§** Übernahme der Aufnahme in die Anwendung.

#### **Wiedergabe**

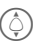

Auswahl der gewünschten Aufnahme.

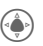

Wiedergabe/Pause, wechselweise.

Lang drücken, schneller Vor- und Rücklauf.

## **Stoppuhr**

 $\left(\begin{matrix} \bullet\\ \bullet \end{matrix}\right) \rightarrow \left(\begin{matrix} \bullet\\ \bullet \end{matrix}\right) \rightarrow$  Stoppuhr

Zwei Zwischenzeiten können genommen und gespeichert werden.

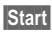

**§Start§** Start/Stopp/Zurücksetzen auf Null.

## **Countdown**

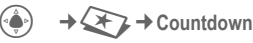

Ein eingestellter Zeitraum läuft ab. Die letzten 3 Sekunden werden akustisch signalisiert. Am Ende ertönt ein spezieller Signalton.

## **Favoriten**

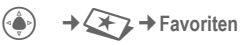

# **Einstellungen**

## **Profile**

 $\left(\begin{matrix}\bullet\\ \bullet\end{matrix}\right) \rightarrow \left(\begin{matrix}\bullet\\ \bullet\end{matrix}\right) \rightarrow$  Profile In einem Telefon-Profil können Sie verschiedene Einstellungen speichern, um das Telefon z. B. an die Geräuschkulisse der Umgebung anzupassen.

- Fünf Profile mit Standardeinstellungen sind vorgegeben, Diese können jedoch geändert werden: **Normal**, **Leise**, **Im Freien**, **Car Kit** und **Headset**.
- Zwei Profile können Sie individuell einstellen (**<Name>**).
- Das Spezial-Profil **Flugzeugmodus** ist fest eingestellt und kann nicht verändert werden.

### **Profil-Einstellungen**

Ein Standardprofil verändern oder ein persönliches Profil neu erstellen:

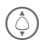

I Profil auswählen.

**§Optionen§** Menü öffnen und **Einstellungen ändern** auswählen.

Die Liste der möglichen Funktionen wird angezeigt.

Ist die Einstellung einer Funktion beendet, kehren Sie wieder in das Profil-Menü zurück und können eine weitere Einstellung vornehmen.

### **Car Kit**

Nur in Verbindung mit einer Original-Siemens-Kfz-Freisprecheinrichtung wird das Profil automatisch eingeschaltet, wenn das Telefon in die Halterung gesteckt wird.

### **Headset**

Nur in Verbindung mit einem Original-Siemens-Headset wird das Profil automatisch eingeschaltet, wenn das Headset benutzt wird.

### **Flugzeugmodus**

Alle Alarme (Termine, Wecker) sind ausgeschaltet. Dieses Profil **ist nicht veränderbar**.

#### **Flugzeugmodus einschalten**

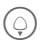

 $\textcircled{\scriptsize{\textsf{sum}}}$  Zum Flugzeugmodus blättern.

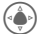

Auswahl bestätigen.

- **§Ändern§** Linke Displaytaste drücken, um das Profil zu aktivieren.
- 

**§Ja§** Rechte Displaytaste drücken, um zu bestätigen, dass das Telefon in den Flugzeugmodus umschaltet.

#### **Normalbetrieb**

Wenn Sie das Telefon erneut einschalten, wird das zuvor eingestellte Profil automatisch reaktiviert.

## <span id="page-44-0"></span>**Klingeltöne**

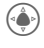

**→ △ ← Klingeltöne** ¢Funktion wählen**.** 

Stimmen Sie die Töne am Telefon auf Ihre Anforderungen ab.

### **Lautstärke**

Die Lautstärke für Anrufarten/Funktionen gesondert einstellen.

### **Melodie- und Toneinstellung**

Sie können die Melodie und Töne (abhängig von verschiedenen Optionen: Ein/Aus/Signalton) für folgende Optionen anpassen: Anrufe, Nachrichten, Termine und Aufgaben, Wecker, Spiele, Einschalten, Ausschalten, Clamshell öffnen und Clamshell schließen.

## <span id="page-44-1"></span>**Wecker**

 $\langle\bullet\rangle\rightarrow\langle\bullet\rangle\rightarrow$  Funktion wählen.

#### **Wecker einstellen**

Der Alarm ertönt zu dem von Ihnen eingestellten Zeitpunkt, auch bei ausgeschaltetem Telefon. Sie können vier Wecker einstellen.

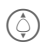

 $\textcircled{1}$  Zum gewünschten Wecker navigieren.

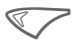

< Wählen drücken, um die Menüoptionen zu öffnen: Aktivieren, **Bearbeiten**, **Löschen** und **Alle löschen**.

#### **Wecker bearbeiten**

Details umfassen Zeit, Wochentag, Status und Beschreibung.

Mit **Pause** eine Wiederholung des Alarms einstellen.

## **Themen**

 $\rightarrow$   $\rightarrow$   $\rightarrow$  Themen

Laden Sie sich eine komplett neue Benutzeroberfläche in Ihr Telefon. Mit einem Tastendruck werden verschiedene Funktionen themenbezogen neu gestaltet, wie z. B. Ein-/Ausschaltanimation, Hintergrundbild, Screensaver, Ein-/Ausschaltmelodie, weitere Animationen.

Es ist möglich, dass bestehende Einstellungen überschrieben werden.

Themen-Dateien sind aus Speicherplatzgründen komprimiert. Nach einem Download oder Aufruf aus **Media-Pool** werden diese beim Aktivieren automatisch entpackt.

### **Aktivieren eines neuen Themas**

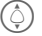

 $\textcircled{1}$  Thema auswählen.

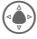

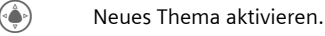

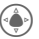

<sup>(•</sup>•) Bestätigen.

## **Anzeige**

→ **A**z→ Anzeige ¢Funktion wählen**.** 

### **Hintergrundbild**

Hintergrundgrafik für das Display einstellen.

### **Logo**

Grafik auswählen, die anstelle des Betreiberlogos gezeigt werden soll.

### **Screensaver**

Der Screensaver zeigt nach Ablauf eines von Ihnen vorgegebenen Zeitraums ein Bild in der Anzeige. Ein ankommender Anruf und/oder jeder Tastendruck beendet die Funktion, außer wenn die Sicherheitsfunktion aktiviert ist.

#### **Hinweis**

Der **Digitaluhr** Screensaver verkürzt die Stand-by-Zeit des Telefons.

#### **Einschaltanim.**

Wird beim Einschalten des Telefons angezeigt.

#### **Ausschaltanim.**

Wird beim Ausschalten des Telefons angezeigt.

### **Begrüßungstext**

Wird anstelle einer Animation angezeigt, wenn Sie das Telefon einschalten.

### **Großschrift**

Sie haben die Auswahl aus zwei Schriftgrößen für die Anzeige.

#### **Beleuchtung**

Sie können die Beleuchtungsdauer wählen.

#### **Hintergrundbeleuchtung Tastatur**

Tastaturbeleuchtung ein-/ ausschalten.

### **Netz-Name verbergen**

Wählen, um das Netz sichtbar/nicht sichtbar zu machen.

## **Vibration**

 $\rightarrow$   $\rightarrow$   $\rightarrow$  Vibration

Wählen, um die Vibration ein-/ auszuschalten.

## **Datenverbind.**

→ **Q** → Datenverbindung  $\rightarrow$  Funktion wählen.

## **IrDA**

Ihr Telefon ist mit einer Infrarotschnittstelle ausgestattet. Der Abstand zwischen den beiden Geräten darf 30 cm nicht übersteigen. Die Infrarotfenster beider Geräte müssen möglichst genau aufeinander ausgerichtet werden.

Wenn die Funktion aktiviert ist, sucht das Telefon nach erreichbaren Geräten, die IrDA unterstützen.

#### **Hinweis**

Dadurch verringert sich die Stand-by-Zeit.

### **GPRS-Info**

(**G**eneral **P**acket **R**adio **S**ervice)

GPRS ist ein neues Verfahren für die schnellere Übertragung von Daten im Mobiltelefonnetz. Verbindungsinformation anzeigen. Zeigt die Gesamtanzahl der übertragenen Daten und die Gesamtdauer der Verbindungszeit an.

### **CSD-Einstellungen**

Die CSD-Funktion steht für Ihr Handy zur Verfügung. Vor der Datenübertragung müssen Sie bei den CSD-Einstellungen Ihren Benutzernamen und Ihr Passwort eingeben. Bitte informieren Sie sich im Einzelfall bei Ihrem Dienstanbieter.

#### **GPRS-Einstellungen**

Wenn Sie eine GPRS-Datenverbindungseinstellung verwenden, müssen Sie bei den GPRS-Einstellungen Ihren Benutzernamen und Ihr Passwort eingeben. Bitte informieren Sie sich im Einzelfall bei Ihrem Dienstanbieter.

**[www.siemens.com/](http://www.siemens.com/mobilephonescustomercare) [mobilephonescustomercare](http://www.siemens.com/mobilephonescustomercare)**

## **Tasteneinstellungen**

Siehe [Seite 51.](#page-51-0)

## **Rufeinstellung**

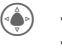

C ¢T¢**Rufeinstellung** ¢Funktion wählen**.** 

### **Nr. verbergen** by  $\bigcirc$

Wenn eingeschaltet, wird im Display des Gesprächspartners Ihre Rufnummer nicht angezeigt (abhängig von den Dienstanbietern).

### **Anklopfen** b

Falls Sie für diesen Dienst registriert sind, können Sie prüfen, ob er eingestellt ist, und ihn aktivieren oder deaktivieren.

### **Umleitung**

Sie können festlegen, wann Anrufe an Ihre Mailbox oder an andere Nummern umgeleitet werden sollen.

#### **Umleitung einstellen (Beispiel)**

#### **Unbeantw.Rufe** b

' **Unbeantw.Rufe** auswählen. (Umfasst die Bedingungen **Unerreichbar**, **Keine Antwort**, **Besetzt**, siehe unten.)

- **§Ändern§** Bestätigen und **§Einstellen§** auswählen, dann Rufnummer eingeben, an die umgeleitet werden soll.
- **§Ändern§** Netzeinstellung bestätigen.

#### **Alle Anrufe** b

Alle Anrufe werden umgeleitet.

 $\Box$  Anzeige in der obersten Zeile des Displays im Bereitschaftszustand.

Andere Möglichkeiten für die Umleitung: **Unerreichbar**, **Keine Antwort**, **Besetzt**, **Statusabfrage** und **Alles löschen**.

## **Filter** b

Es werden nur noch Anrufe mit Rufnummern signalisiert, die in den SIM-Kontakten stehen bzw. einer Gruppe zugeordnet sind. Andere Anrufe werden nur am Display angezeigt.

### **Jede Taste**

Ankommende Gespräche werden mit Druck auf eine beliebige Taste angenommen (ausgenommen $\mathcal{B}(\mathbb{R})$ )

#### **Minutenton**

Sie (und nur Sie!) hören während des Gesprächs jede Minute einen Signalton als Erinnerung an die bereits verstrichene Zeit.

## **Tel.-Einstell.**

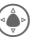

 $\rightarrow$   $\rightarrow$   $\rightarrow$  Tel.-Einstell. ¢Funktion wählen**.**

### **Sprache**

Einstellung der Sprache der Display-Texte.

Mit "Automatik" wird die Sprache verwendet, die von Ihrem Heimat-Dienstanbieter gewählt wurde.

Wurde zufällig eine Sprache eingestellt, die Sie nicht verstehen, kann das Telefon mit folgender Eingabe auf die Sprache des Heimat-Dienstanbieters zurückgesetzt werden (im Bereitschaftszustand):

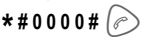

### **T9 bevorzugt**

T9-Eingabemethode ein- /ausschalten.

### **Tastentöne**

Die Art der akustischen Tastenquittung einstellen.

### **Hinweistöne**

Service- und Warntöne einstellen.

#### **Automatisch Ausschalten**

Das Telefon schaltet sich täglich zur eingestellten Zeit aus.

### **Dateisystem**

#### **Format**

(Telefoncode-geschützt)

Der Telefonspeicher wird formatiert und **alle** gespeicherten Daten wie Klingeltöne, Bilder, Spiele usw. werden gelöscht. Die Formatierung kann über eine Minute dauern.

#### **Gerätenummer**

Die Geräte-Identitätsnummer (IMEI) wird angezeigt. Diese Information kann für den Kundendienst hilfreich sein.

**§Mehr§** Mehrmals drücken, um weitere Informationen zum Gerät anzuzeigen.

### **Werkseinstellung**

Das Telefon auf die Standardwerte (Werkseinstellung) zurücksetzen. Dies hat keinen Einfluss auf die SIM-Karte.

## <span id="page-48-0"></span>**Uhr**

(◆) → **A** → Uhr ¢Funktion wählen**.** 

### **Zeit / Datum**

**§Ändern§** Zuerst das Datum, dann die Zeit eingeben.

### **Zeitzonen**

#### **Weltkarte**

Darstellung der Welt-Zeitzonen.

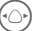

F Zeitzone auswählen.

#### **Datumsformat**

Anzeigeformat für das Datum auswählen.

### **Zeitformat**

Wählen Sie **24 Std.** oder **12 Std.**

### **Buddhistisches Datum**

Zum Buddh. Jahr wechseln

### **Uhr anzeigen**

Zeitanzeige ein-/ausschalten.

### **Autom.Zeitabfrage** b

Bei Aktivierung wird die Zeiteinstellung automatisch vom Netz vorgenommen.

## **Sicherheit**

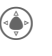

C ¢T¢**Sicherheit** ¢Funktion wählen**.**

### **Nur eine Nr.**

Es kann nur noch **eine** Rufnummer gewählt werden. Der benötigte Telefoncode (4- bis 8-stellig) wird bei der ersten Sicherheitseinstellung von Ihnen definiert und eingegeben.

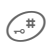

# Zum Ausschalten **lang** drücken, dann Telefoncode eingeben.

### **Festnetz**

Wählen, um die Festwahlfunktion ein-/auszuschalten.

#### **PIN-Codes**

Beschreibung, siehe [Seite 14:](#page-14-0)

**PIN-Steuerung, PIN ändern, PIN2 ändern, Telefoncode ändern**

### **Nur diese SIM** b

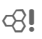

Ihr Telefon ist vor einer Nutzung mit einer **anderen** SIM-Karte geschützt.

#### **Netzsperre** by  $\bigcirc$

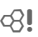

Die Netzsperre schränkt die Benutzung Ihrer SIM-Karte ein.

#### **Alle gehenden Anr.**

Alle abgehenden Anrufe mit Ausnahme von Notrufnummern sind gesperrt.

#### **Geh. internat. (Gehend international)**

Nur Inlandsanrufe möglich.

#### **Geh.int.o.Heim (Gehend international ohne Heimat)**

Keine internationalen Anrufe, nur Anrufe in das Heimatland.

#### **Alle kommenden Anr.**

Das Telefon ist für alle ankommenden Anrufe gesperrt.

#### **Roaming kommend**

Sie empfangen außerhalb Ihres Heimatnetzes keine Anrufe.

#### **Statusabfrage**

Statusabfrage für die Netzsperren.

#### **Alles löschen**

Alle Sperren löschen.

#### **Passwort**

Passwort für Sperre eingeben.

## **Netzwerk**

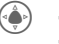

→ **<4>** → Netzwerk ¢Funktion wählen**.** 

### **Anschluss** b

Es müssen **zwei unabhängige** Rufnummern angemeldet sein.

#### **Netz-Info**

Die Liste der aktuell verfügbaren GSM-Netze wird angezeigt.

#### **Neues Netzwerk**

Die Netzsuche wird neu gestartet.

#### **Automatisches Netz**

Wenn eingeschaltet, wird das nächste Netz in der Rangfolge der Liste Ihrer "bevorzugten Netze" gewählt.

#### **Bevorzugtes Netz**

Hier tragen Sie die Dienstanbieter ein, bei denen Sie bevorzugt einbuchen möchten, wenn Sie den Heimat-Bereich verlassen.

#### **Frequenzband** b

Sie haben 5 Auswahlmöglichkeiten: GSM900, GSM1800, GSM1900, GSM900/1800 oder GSM900/1900. Vergewissern Sie sich, dass Ihr Dienstanbieter das gewählte Band unterstützt.

### **Benutzergruppe benutzer**

Abhängig vom Dienstanbieter können Sie mit diesem Dienst Gruppen bilden.

Diese haben z. B. Zugang zu internen (Firmen-)Informationen oder es gelten besondere Tarife. Details bitte mit dem Dienstanbieter klären.

## **Zubehör**

C ¢T¢**Zubehör** ¢Funktion wählen**.** 

### **Car Kit**

Nur in Verbindung mit einer Original-Siemens-Kfz-Freisprecheinrichtung. Das Car-Kit-Profil wird automatisch aktiviert, wenn das Telefon in die Halterung gesteckt wird.

#### **Autom.Rufann.**

(Voreinstellung: aus)

Anrufe werden nach einigen Sekunden automatisch angenommen. Unerwünschtes Mithören möglich!

#### **Profil bearbeiten**

Wählen, um das Profil zu personalisieren.

#### **Headset**

Nur in Verbindung mit einem Original-Siemens-Headset. Das Profil wird automatisch aktiviert, wenn das Headset angesteckt wird.

#### **Autom. Rufannahme**

(Voreinstellung: aus)

Anrufe werden nach einigen Sekunden automatisch angenommen (außer der Rufton ist ausgeschaltet oder auf Beep eingestellt). Sie sollten das Headset deshalb tragen.

Wenn Sie nicht bemerken, dass Ihr Telefon einen Anruf angenommen hat, besteht die Gefahr des unerwünschten Mithörens durch den Anrufer.

#### **Profil bearbeiten**

Wählen, um das Profil zu personalisieren.

# **Schnellwahl**

## **Displaytasten**

Belegen Sie die beiden Displaytasten mit je einer Rufnummer oder Funktion.

## **Ändern**

Die Displaytaste ist z. B. mit der Funktion **Internet** belegt. Zum Ändern (im Bereitschaftszustand):

**§Internet§ Kurz** drücken und dann **§Ändern§**. Neue Belegung aus der Liste aussuchen und mit

### **Anwenden**

Die Belegung mit "Internet" dient hier nur als Beispiel.

**§Internet§ Lang** drücken, die Anwendung wird gestartet.

## <span id="page-51-0"></span>**Kurzwahltasten**

Allen Tasten von 2 bis 9 eine Rufnummer oder Funktion zuweisen. Die Taste 1 ist für die Mailbox reserviert. Vor dem Neudefinieren der Tasten 2-9 erst die Neudefinierungsfunktion aktivieren/deaktieren.

### **Funktionen zuweisen**

- 
- $\binom{3}{\text{det }3}$  Zifferntaste drücken (z. B. Taste 3) **kurz**, dann **§Einstellen§** drücken.

Neue Belegung aus der Liste aussuchen und mit<br>(4) bestätigen.

### **Anwenden**

Gespeicherte Rufnummer auswählen oder gespeicherte Anwendung starten (z. B. **Internet**).

Im Bereitschaftszustand:

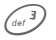

<sup>(der 3</sup>) **Lang** drücken.

# **Mein Menü**

Drücken.

#### **§Schnellwahl§**

Drücken.

Stellen Sie sich Ihr eigenes Menü zusammen. Die Liste der 10 Einträge ist vorbelegt, aber änderbar.

#### **Menü wechseln**

Sie können jeden Eintrag (1-10) gegen einen anderen aus der Auswahl-Liste austauschen.

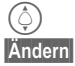

(c) Eintrag auswählen.<br>Andern Funktionsliste zur A

**§Ändern§** Funktionsliste zur Auswahl öffnen.

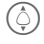

I Den **neuen** Eintrag in der Liste auswählen.

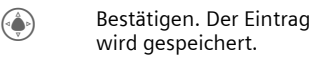

### **Alles zurücks.**

**§Alle zurücksetzen§**

Auswählen. Nach einer Sicherheitsabfrage wird wieder die Vorbelegung gesetzt.

# **Media-Pool**

Diese Dateiverwaltungsfunktion ermöglicht es Ihnen, Ihre Datei zu organisieren, und ist der Funktion auf dem PC sehr ähnlich. Für die verschiedenen Datentypen wurden bereits Ordner erstellt.

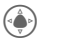

 $+F^2$ 

Liste der Ordner und Dateien anzeigen.

### **Navigation**

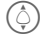

 $\textcircled{c}$  Datei/Ordner aus der Liste auswählen.

 $\odot$  $1(\hat{C})$ I In der Vorschau kann der Cursor frei bewegt werden.

> C Ordner öffnen oder Datei mit zugehöriger Anwendung starten.

**§Optionen§** Zugang zu verschiedenen Verwaltungsfunktionen.

### **Bilder/Sounds**

Je nach aktuell ausgewähltem Ordner wird die zugehörige Anwendung geladen.

### **Herunterladen**

d

Der Browser wird gestartet und die Downloadseite angezeigt.

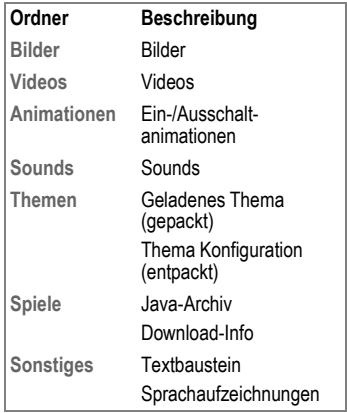

Abhängig vom Dienstanbieter können Struktur, Inhalt und Funktionalität im **Media-Pool** variieren.

# **Kundenservice (Customer Care)**

Wir bieten Ihnen schnelle und individuelle Beratung! Sie haben mehrere Möglichkeiten:

Unser Online Support im Internet:

#### **[www.siemens.com/](http://www.siemens.com/mobilephonescustomercare) [mobilephonescustomercare](http://www.siemens.com/mobilephonescustomercare)**

Immer und überall erreichbar. Sie erhalten 24 Stunden Unterstützung rund um unsere Produkte. Sie finden dort ein interaktives Fehler-Suchsystem, eine Zusammenstellung der häufigst gestellten Fragen und Antworten sowie Bedienungsanleitungen und aktuelle Software-Updates zum Download.

Halten Sie beim Anruf bitte Ihren Kaufbeleg, die Gerätenummer (IMEI, Anzeige mit \*#06#), die Softwareversion (Anzeige mit \*#06#, dann Mehr) und ggf. Ihre Kundennummer des Siemens Service bereit.

Persönliche Beratung zu unserem Angebot erhalten Sie bei unserer Premium Hotline: **Deutschland ................................ 0190 - 74 58 26** (1,24 Euro/Minute) **Österreich.................................... 0900 - 30 08 08** (1,35 Euro/Minute)

Es erwarten Sie qualifizierte Siemens-Mitarbeiter, die Ihnen bezüglich Produktinformation und Installation kompetent zur Seite stehen.

In Ländern, in denen unser Produkt nicht durch autorisierte Händler verkauft wird, werden keine Austausch- bzw. Reparaturleistungen angeboten.

Im Falle einer notwendigen Reparatur wenden Sie sich bitte an eines unserer Servicecentren:

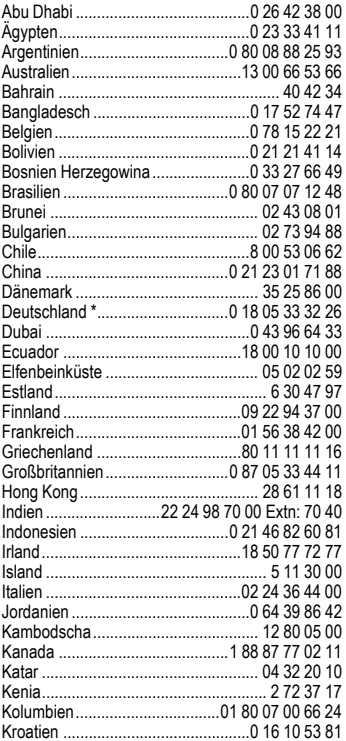

\* 0,12 Euro/Minute aus dem Festnetz der Deutschen Telekom

<span id="page-54-0"></span>

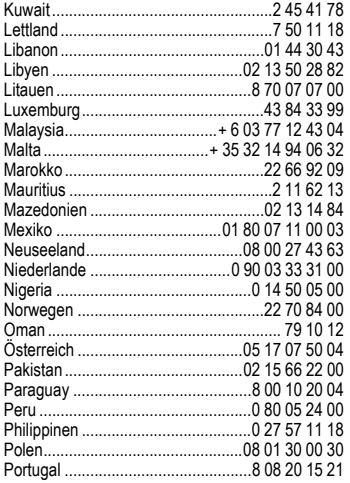

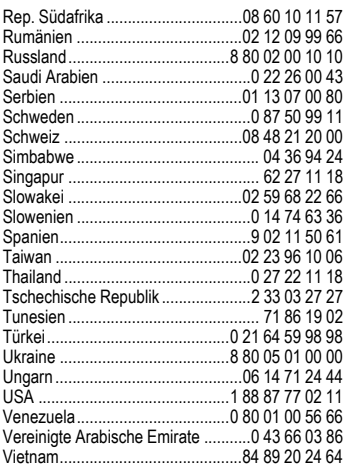

# **Pflege und Wartung**

Ihr Telefon wurde mit großer Sorgfalt entworfen und hergestellt und sollte auch mit Sorgfalt behandelt werden. Wenn Sie die unten aufgelisteten Vorschläge beachten, werden Sie noch sehr lange viel Freude an Ihrem Telefon haben.

- Schützen Sie Ihr Telefon vor Nässe und Feuchtigkeit! In Niederschlägen, Feuchtigkeit und Flüssigkeiten sind Mineralien enthalten, die elektronische Schaltkreise korrodieren. Sollte das Telefon trotzdem nass werden, trennen Sie es sofort von einer etwaigen Stromversorgung ab, um einen Stromschlag zu vermeiden. Legen Sie das Telefon nicht (auch nicht zum Trocknen) auf/in einen Wärmeerzeuger wie beispielsweise ein Mikrowellengerät, Ofen oder Heizkörper ab. Das Telefon kann dadurch überhitzen und gegebenenfalls explodieren.
- Verwenden Sie das Telefon nicht in staubigen und schmutzigen Umgebungen und bewahren Sie es nicht dort auf. Die beweglichen Teile des Telefons können beschädigt werden und es kann Verformungen und Verfärbungen des Gehäuses kommen.
- Bewahren Sie das Telefon nicht in heißen Umgebungen auf (z. B. Kfz-Amaturenbrett im Sommer). Hohe Temperaturen können die Lebensdauer elektronischer Geräte verkürzen, Akkus beschädigen und bestimmte Kunststoffe verformen oder zum Schmelzen bringen.
- Bewahren Sie das Telefon nicht in kalten Umgebungen auf. Wenn es sich anschließend wieder (auf seine normale Betriebstemperatur) erwärmt, kann sich in seinem Innern Feuchtigkeit bilden, die elektronische Platinen beschädigt.
- Lassen Sie das Telefon nicht fallen, setzen Sie es keinen Schlägen oder Stößen

aus und schütteln Sie es nicht. Durch eine solche grobe Behandlung können im Gerät befindliche Platinen zerbrechen!

• Verwenden Sie keine ätzenden Chemikalien, Reinigungslösungen oder scharfe Reinigungsmittel zur Reinigung des Telefons!

Alle oben genannten Hinweise gelten in gleicher Weise für Telefon, Akku, Ladegerät und sämtliche Zubehörteile. Wenn eines dieser Teile nicht ordnungsgemäß funktioniert, erhalten Sie schnelle und zuverlässige Hilfe bei unseren Service Zentren [\(siehe S. 54\).](#page-54-0)

## **Akku-Qualitätserklärung**

Die Kapazität Ihres Mobiltelefonakkus verringert sich mit jeder Ladung/Entladung. Auch durch Lagerung bei zu hohen oder zu niedrigen Temperaturen erfolgt eine allmähliche Verringerung der Kapazität. Auf diese Weise können sich die Betriebszeiten Ihres Mobiltelefons auch nach vollständiger Akkuladung erheblich verringern.

In jedem Fall ist der Akku aber so beschaffen, dass er innerhalb von sechs Monaten nach Kauf Ihres Mobiltelefons noch aufgeladen und entladen werden kann. Nach Ablauf dieser sechs Monate empfehlen wir Ihnen, den Akku bei einem deutlichen Leistungsabfall zu ersetzen. Bitte kaufen Sie nur Siemens-Original-Akkus.

## **Display-Qualitätserklärung**

Technologiebedingt können in Ausnahmefällen wenige kleine andersfarbige Punkte (dots) im Display erscheinen.

Bitte berücksichtigen Sie, dass bei hellerer oder dunklerer Anzeige einzelner Bildpunkte in der Regel kein Mangel vorliegt.

# **Gerätedaten**

## **Konformitätserklärung**

Siemens Information and Communication mobile erklärt hiermit, dass das im vorliegenden Handbuch beschriebene Mobiltelefon den wesentlichen Anforderungen und anderen einschlägigen Bestimmungen der Richtlinie 1995/5/EC (R&TTE) entspricht. Die betreffende Konformitätserklärung (DoC) wurde unterzeichnet. Falls erforderlich, kann eine Kopie des Originals über die Firmen-Hotline angefordert werden oder unter: **[www.siemens.com/mobiledocs](http://www.siemens.com/mobiledocs)**

## 0168  $\epsilon$

#### **Zusatzinformationen für Anwender**

Das Produkt entspricht den Anforderungen der Richtlinie R&TTE, was durch Tests von Dritten nachgewiesen wurde, bei denen eine Übereinstimmung mit den Standards überprüft wurde.

Quanta Computer Inc. erklärt hiermit, dass dieses Modell Siemens CL75 die entsprechenden Anforderungen und alle weiteren relevanten Bestimmungen der Richtlinie 1999/5/EC einhält.

## **Technische Daten**

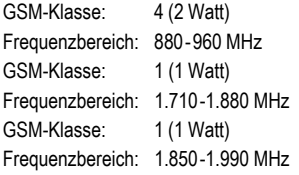

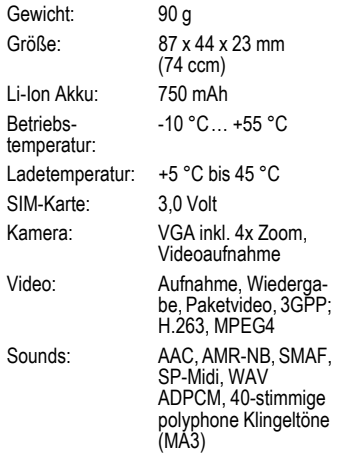

#### **Telefonkennung**

Folgende Angaben sind bei Verlust von Telefon oder SIM-Karte wichtig:

Nr. der SIM-Karte (steht auf der Karte):

..............................................................

15-stellige Seriennummer des Telefons (unter dem Akku):

.............................................................. Kundendienstnr. des Dienstanbieters: ..............................................................

#### **Bei Verlust**

Sind Telefon und/oder SIM-Karte abhanden gekommen, rufen Sie sofort den Dienstanbieter an, um Missbrauch zu verhindern.

## **Betriebszeiten**

Die Betriebszeiten hängen von den jeweiligen Einsatzbedingungen ab. Extreme Temperaturen vermindern die Stand-by-Zeit des Telefons erheblich.

Vermeiden Sie daher, das Telefon in die Sonne oder auf eine Heizung zu legen.

#### **Gesprächszeit: 180 Minutes Stand-By-Zeit: 220 Stunden (Minimum)**

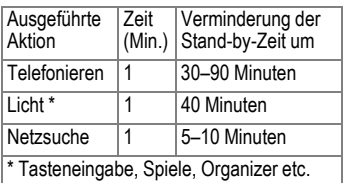

# **SAR**

#### **INFORMATION ZUR EXPOSITION/SPEZI-FISCHE ABSORPTIONSRATE (SAR)**

DIESES MOBILTELEFON ERFÜLLT DIE GRENZWERTE DER EU (1999/519/EG) ZUM SCHUTZ DER GESUNDHEIT DER BEVÖLKERUNG VOR WIRKUNGEN ELEKTROMAGNETISCHER FELDER.

Die Grenzwerte sind Teil von umfangreichen Empfehlungen für den Schutz der Bevölkerung. Diese Empfehlungen wurden von unabhängigen wissenschaftlichen Organisationen durch regelmäßige und gründliche Auswertung wissenschaftlicher Studien entwickelt und überprüft. 1 Zur Gewährleistung der Sicherheit aller Personen, unabhängig von Alter und Gesundheit, beinhalten die Grenzwerte eine bedeutende Sicherheitsreserve.

Bevor Funkgeräte in Verkehr gebracht werden, muss die Übereinstimmung mit den Europäischen Gesetzen bzw. Grenzwerten bestätigt werden; nur dann darf das CE-Zeichen angebracht werden.2

1 So sieht die Weltgesundheitsorganisation (WHO, CH-1211 Genf 27, Schweiz) auf Grund des wissenschaftlichen Kenntnisstandes keine Notwendigkeit für besondere Vorsorgemaßnahmen bei der Verwendung von Mobiltelefonen. Weitere Informationen: **[www.who.int/peh-emf](http://www.who.int/peh-emf)**, **[www.mmfai.org](http://www.mmfai.org)**, **[www.siemens.com/mobilephones](http://www.siemens.com/mobilephones)**

Die Maßeinheit des vom Europäischen Rat empfohlenen Grenzwertes für Mobiltelefone ist die "Spezifische Absorptionsrate" (SAR). Dieser SAR Grenzwert beträgt 2,0 W/kg. 3 Er entspricht den Vorgaben der internationalen Strahlenschutzkommission ICNIRP4 und wurde in die europäische Norm EN 50360 für Mobilfunkgeräte übernommen. Die Bestimmung der SAR von Mobiltelefonen erfolgt nach der Europäischen Norm EN 50361. Hierbei wird der Maximalwert der SAR bei der höchsten Leistung in allen Frequenzbändern des Mobiltelefons ermittelt. Beim Gebrauch liegt das tatsächliche SAR-Niveau normalerweise weit unter dem Maximalwert, weil das Mobiltelefon in verschiedenen Leistungsstufen arbeitet. Es sendet nur mit soviel Leistung, wie zum Erreichen des Netzes nötig ist. Im Allgemeinen gilt: Je näher Sie sich an einer Basisstation befinden, um so niedriger ist die Sendeleistung Ihres Mobiltelefons.

- 2 Die CE Kennzeichnung ist ein in der Europäischen Union gültiger Nachweis über die Einhaltung gesetzlicher Vorschriften als Voraussetzung für das Inverkehrbringen und den freien Warenverkehr im europäischen Binnenmarkt.
- 3 gemittelt über 10 g Körpergewebe.
- 4 International Commission on Non-Ionizing Radiation Protection **[www.icnirp.de](http://www.icnirp.de)**

Der höchste SAR-Wert dieses Mobiltelefons, gemessen nach der Norm, beträgt 0,66 W/kg. 5

Den SAR-Wert dieses Gerätes finden Sie auch im Internet unter **[www.siemens.com/mobilephones](http://www.siemens.com/mobilephones)** Auch wenn der SAR-Wert je nach Gerät und angewendeter Position unterschiedlich ist, entsprechen doch alle Geräte von Siemens den gesetzlichen Anforderungen.

5 SAR-Werte können abhängig von nationalen Anforderungen und Frequenzbändern variieren. SAR-Informationen für verschiedene Regionen finden Sie bei **[www.siemens.com/mobilephones](http://www.siemens.com/mobilephones)**

# **Garantieurkunde (Deutschland)**

Dem Verbraucher (Kunden) wird unbeschadet seiner Mängelansprüche gegenüber dem Verkäufer eine Haltbarkeitsgarantie zu den nachstehenden Bedingungen eingeräumt:

- Neugeräte und deren Komponenten, die aufgrund von Fabrikations- und/oder Materialfehlern innerhalb von 24 Monaten ab Kauf einen Defekt aufweisen, werden von Siemens nach eigener Wahl gegen ein dem Stand der Technik entsprechendes Gerät kostenlos ausgetauscht oder repariert. Für Verschleißteile (z. B. Akkus, Tastaturen, Gehäuse, Gehäusekleinteile, Schutzhüllen - soweit im Lieferumfang enthalten) gilt diese Haltbarkeitsgarantie für sechs Monate ab Kauf.
- Diese Garantie gilt nicht, soweit der Defekt der Geräte auf unsachgemäßer Behandlung und/oder Nichtbeachtung der Handbücher beruht.
- Diese Garantie erstreckt sich nicht auf vom Vertragshändler oder vom Kunden selbst erbrachte Leistungen (z. B. Installation, Konfiguration, Softwaredownloads). Handbücher und ggf. auf einem separaten Datenträger mitgelieferte Software sind ebenfalls von der Garantie ausgeschlossen.
- Als Garantienachweis gilt der Kaufbeleg mit Kaufdatum. Garantieansprüche sind innerhalb von zwei Monaten nach Kenntnis des Garantiefalles geltend zu machen.
- Ersetzte Geräte bzw. deren Komponenten, die im Rahmen des Austauschs an Siemens zurückgeliefert werden, gehen in das Eigentum von Siemens über.
- Diese Garantie gilt für in der Europäischen Union erworbene Neugeräte. Garantiegeberin ist die Siemens Aktiengesellschaft, Schlavenhorst 88, D-46395 Bocholt.
- Weiter gehende oder andere Ansprüche aus dieser Herstellergarantie sind ausgeschlossen. Siemens haftet nicht für Betriebsunterbrechung, entgangenen Gewinn und den Verlust von Daten, zusätzlicher vom Kunden aufgespielter Software oder sonstiger Informationen. Die Sicherung derselben obliegt dem Kunden. Der Haftungsausschluss gilt nicht, soweit zwingend gehaftet wird, z. B. nach dem Produkthaftungsgesetz, in Fällen des Vorsatzes, der groben Fahrlässigkeit, wegen der Verletzung des Lebens, des Körpers oder der Gesundheit oder wegen der Verletzung wesentlicher Vertragspflichten. Der Schadensersatzanspruch für die Verletzung wesentlicher Vertragspflichten ist jedoch auf den vertragstypischen, vorhersehbaren Schaden begrenzt, soweit nicht Vorsatz oder grobe Fahrlässigkeit vorliegt oder wegen der Verletzung des Lebens, des Körpers oder der Gesundheit oder nach dem Produkthaftungsgesetz gehaftet wird.
- Durch eine erbrachte Garantieleistung verlängert sich der Garantiezeitraum nicht.
- Soweit kein Garantiefall vorliegt, behält sich Siemens vor, dem Kunden den Austausch oder die Reparatur in Rechnung zu stellen. Siemens wird den Kunden hierüber vorab informieren.
- Eine Änderung der Beweislastregeln zum Nachteil des Kunden ist mit den vorstehenden Regelungen nicht verbunden.

Zur Einlösung dieser Garantie wenden Sie sich bitte an unseren Online Support im Internet

#### **www.siemens.com/ [mobilephonescustomercare](http://www.siemens.com/mobilephonescustomercare )**

oder an den Siemens-Telefonservice. Die Rufnummer entnehmen Sie bitte der Bedienungsanleitung.

# **Garantieurkunde (Österreich)**

Dem Verbraucher (Kunden) wird unbeschadet seiner Mängelansprüche gegenüber dem Verkäufer eine Haltbarkeitsgarantie zu den nachstehenden Bedingungen eingeräumt:

- Neugeräte und deren Komponenten, die aufgrund von Fabrikations- und/oder Materialfehlern innerhalb von 24 Monaten ab Kauf einen Defekt aufweisen, werden von Siemens nach eigener Wahl gegen ein dem Stand der Technik entsprechendes Gerät kostenlos ausgetauscht oder repariert. Für Verschleißteile (z. B. Akkus, Tastaturen, Gehäuse, Gehäusekleinteile, Schutzhüllen – soweit im Lieferumfang enthalten) gilt diese Haltbarkeitsgarantie für sechs Monate ab Kauf.
- Diese Garantie gilt nicht, soweit der Defekt der Geräte auf unsachgemäßer Behandlung und/oder Nichtbeachtung der Handbücher beruht.
- Diese Garantie erstreckt sich nicht auf vom Vertragshändler oder vom Kunden selbst erbrachte Leistungen (z. B. Installation, Konfiguration, Softwaredownloads). Handbücher und ggf. auf einem separaten Datenträger mitgelieferte Software sind ebenfalls von der Garantie ausgeschlossen.
- Als Garantienachweis gilt der Kaufbeleg mit Kaufdatum. Garantieansprüche sind innerhalb von zwei Monaten nach Kenntnis des Garantiefalles geltend zu machen.
- Ersetzte Geräte bzw. deren Komponenten, die im Rahmen des Austauschs an Siemens zurückgeliefert werden, gehen in das Eigentum von Siemens über.
- Diese Garantie gilt für in der Europäischen Union erworbene Neugeräte. Garantiegeberin ist die Siemens AG Österreich, Telefonservice, Quellenstraße 2, 1100 Wien.
- Weiter gehende oder andere Ansprüche als die in dieser Herstellergarantie genannten sind ausgeschlossen. Siemens haftet nicht für Betriebsunterbrechung, entgangenen Gewinn und den Verlust von Daten, zusätzlicher vom Kunden aufgespielter Software oder sonstiger Informationen. Die Sicherung derselben obliegt dem Kunden. Der Haftungsausschluss gilt nicht, soweit gesetzlich zwingend gehaftet wird, z. B. nach dem Produkthaftungsgesetz, in Fällen des Vorsatzes oder wegen der Verletzung des Lebens, des Körpers oder der Gesundheit.
- Durch eine erbrachte Garantieleistung verlängert sich der Garantiezeitraum nicht.
- Soweit kein Garantiefall vorliegt, behält sich Siemens vor, dem Kunden den Austausch oder die Reparatur in Rechnung zu stellen.
- Eine Änderung der Beweislastregeln zum Nachteil des Kunden ist mit den vorstehenden Regelungen nicht verbunden.

Zur Einlösung dieser Garantie wenden Sie sich bitte an unseren Online Support im Internet

#### **www.siemens.com/ [mobilephonescustomercare](http://www.siemens.com/mobilephonescustomercare )**

oder an den Siemens-Telefonservice. Die Rufnummer entnehmen Sie bitte der Bedienungsanleitung.

# **Lizenzvertrag**

Dieser Lizenzvertrag wird zwischen Ihnen und der Siemens Aktiengesellschaft Deutschland ("Siemens") geschlossen. Dieser Lizenzvertrag berechtigt Sie, die unter Ziffer 1 genannte lizenzierte Software (.Lizenzierte Software") nach Maßgabe der nachfolgenden Bestimmungen zu nutzen. Die Software kann je nach Einzelfall auch aus dem Internet oder von Datenträgern heruntergeladen werden.

Bitte lesen Sie die Lizenzbedingungen sorgfältig vor der Nutzung der Software. Durch die Benutzung des Telefons sowie durch Installation, Kopieren oder Nutzung der Software bestätigen Sie, dass Sie diesen Lizenzvertrag gelesen und verstanden haben. Sie erkennen weiter an, dass Sie an die Bedingungen dieses Lizenzvertrages gebunden sind. Sie bestätigen, dass Siemens oder einer ihrer Lizenzgeber für den Fall einer gerichtlichen oder außergerichtlichen Auseinandersetzung zur Durchsetzung der Rechte nach diesem Lizenzvertrag berechtigt ist, von Ihnen neben etwaigen Ansprüchen auch Kostenersatz für die entstandenen Aufwendungen sowie Erstattung von angemessenen Anwaltskosten zu verlangen. Sollten Sie den Bedingungen dieses Lizenzvertrages nicht zustimmen, dürfen Sie das Telefon nicht benutzen sowie die Lizenzierte Software nicht installieren, kopieren oder anderweitig nutzen. Dieser Lizenzvertrag findet – soweit nicht anders geregelt – auch auf Updates, neue Versionen und Änderungen der Lizenzierten Software Anwendung.

1. Lizenzierte Software im Sinne dieses Lizenzvertrages ist die in ihrem Telefon enthaltene Software sowie der Inhalt der im Rahmen dieses Vertrages und zur Nutzung des Telefons überlassenen Disketten, CD-Roms, E-Mails oder sonstiger Dateien und

erfasst auch damit in Zusammenhang stehende Software von Siemens und ihren Lizenzgebern sowie alle Updates, neue Versionen, Änderungen und Kopien, egal ob diese direkt auf Ihr Telefon geschickt, aus dem Internet oder von sonstigen Datenträgern heruntergeladen werden.

2. COPYRIGHT. Die Lizenzierte Software und alle dazugehörigen Urheberrechte und sonstigen Rechte gehören Siemens, ihren Konzerngesellschaften oder Lizenzgebern. Die Lizenzierte Software ist durch internationale Verträge und die jeweiligen nationalen Rechtsordnungen urheberrechtlich geschützt. Dieser Vertrag überträgt nur Nutzungsrechte an der Lizenzierten Software. Alle sonstigen Rechte an der Lizenzierten Software bleiben vorbehalten. Die Struktur, der Aufbau, die Daten und der Code der Lizenzierten Software gehören zu den Geschäftsgeheimnissen von Siemens, ihren Konzerngesellschaften und Lizenzgebern. Soweit das Kopieren der Lizenzierten Software gestattet ist, sind alle Kopien mit einem Urheberrechtshinweis ("Copyright-Notiz") zu versehen.

3. NUTZUNGSRECHT. Siemens gewährt Ihnen ein nicht exklusives, nicht übertragbares Recht, die Lizenzierte Software zu installieren und die installierte Lizenzierte Software zu nutzen. Die Lizenzierte Software und das Telefon sind ein einheitliches Produkt. Deshalb darf die Lizenzierte Software nur in Verbindung mit dem Telefon in der nach diesem Lizenzvertrag gestatteten Weise genutzt werden.

4. NUTZUNGSBESCHRÄNKUNGEN. Soweit nicht nachfolgend ausgeführt, ist es nicht gestattet, die Lizenzierte Software zu kopieren, zu ändern, zu dekompilieren, zu

disassemblieren, zu entschlüsseln oder in irgendeiner Weise anderweitig zu verändern.

(a) Sie dürfen eine Sicherungskopie der Lizenzierten Software (ohne Dokumentation) machen. Jede weitere Kopie stellt einen Bruch dieses Vertrages dar.

(b) Sie dürfen die Lizenzierte Software nur nach Maßgabe dieses Lizenzvertrages nutzen, insbesondere dürfen Sie die Lizenzierte Software nicht verändern und an Dritte ohne die dazugehörige Hardware übertragen.

(c) Sie dürfen die Lizenzierte Software nicht an Dritte unter- und vermieten, verkaufen, weiter lizenzieren oder in einer sonstigen Form ohne ausdrückliche Genehmigung von Siemens unterlizenzieren.

(d) Sie dürfen die Lizenzierte Software weder rückentwickeln, ändern, dekompilieren, disassemblieren noch entschlüsseln, es sei denn, dies ist nach Maßgabe des jeweils anwendbaren Rechts zwingend erlaubt.

5. Etwaiger Missbrauch der Lizenzierten Software oder von Daten, die mit Hilfe der Lizenzierten Software hergestellt werden, ist strengstens verboten. Ein derartiger Missbrauch kann eine Verletzung des deutschen, US-amerikanischen oder sonstigen Rechts darstellen und eine entsprechende Haftung begründen. Sie alleine sind für einen ordnungsgemäßen Gebrauch der Lizenzierten Software nach Maßgabe dieses Lizenzvertrages verantwortlich.

6. Dieser Lizenzvertrag tritt mit der Installation, dem Kopieren oder der Nutzung der Lizenzierten Software in Kraft, je nachdem, was zuerst eintritt. Sie können diesen Lizenzvertrag jederzeit durch Löschung oder anderweitige Entfernung der Lizenzierten Software, einschließlich aller Sicherungskopien und sonstigen von Siemens zur Verfügung gestellten Materialien, kündigen. Dieser Lizenzvertrag endet sofort und

automatisch, soweit Sie gegen die Bestimmungen dieses Lizenzvertrages verstoßen. Trotz Beendigung dieses Lizenzvertrages bleiben die Ziffern 2, 5, 6, 7, 9, 12 und 13 wirksam.

7. Sie erkennen an, dass die Lizenzierung der Lizenzierten Software "AS IS" unter Ausschluss jeglicher Haftung und Gewähr erfolgt. Weder Siemens, ihre Konzerngesellschaften noch ihre Lizenzgeber gewährleisten, ausdrücklich oder konkludent, dass sich die Lizenzierte Software für einen bestimmten Zweck eignet oder keine Schutzrechte, Urheberrechte, Markenrechte oder sonstige Rechte Dritter verletzt. Insbesondere wird nicht gewährleistet, dass die Lizenzierte Software bestimmte Funktionalitäten oder Anforderungen erfüllt bzw. fehler- oder störungsfrei funktioniert. Etwaige Informationen oder Äußerungen von oder im Namen von Siemens begründen keine Haftung im Hinblick auf diesen Lizenzvertrag. Sie tragen die gesamte Verantwortung für die Installation und Nutzung der Lizenzierten Software.

8. Siemens übernimmt nur die in diesem Lizenzvertrag ausdrücklich genannten Pflichten.

9. HAFTUNGSBEGRENZUNG. In jedem Fall ist die Haftung von Siemens, ihren Mitarbeitern, Konzerngesellschaften und Lizenzgebern für Ersatzbeschaffung, Schäden am Eigentum, entgangenen Gewinn, Verlust von Daten, Betriebsunterbrechung und für sonstige direkte oder indirekte Schäden, gleich welchen Rechtsgrundes, ausgeschlossen.. Dies gilt nicht, soweit - z. B. nach dem Produkthaftungsgesetz, in Fällen des Vorsatzes oder für Personenschäden - zwingend gehaftet wird.

10. FEHLERBEHEBUNG / TECHNISCHE UNTERSTÜTZUNG. Dieser Lizenzvertrag gibt Ihnen keinen Anspruch auf

Fehlerbehebung oder sonstige technische Unterstützung durch Siemens, eine ihrer Konzerngesellschaften oder Lizenzgeber.

Siemens bzw. ihren Lizenzgebern steht es frei, Anregungen, Bemerkungen oder Kommentare von Ihnen in Bezug auf die Lizenzierte Software unbeschränkt zu nutzen, insbesondere für die Herstellung, Vermarktung, den Service der Lizenzierten Software oder anderer Produkte.

11. EXPORTKONTROLLVORSCHRIF-

TEN. Die Lizenzierte Software einschließlich technischer Daten unterliegt den Exportkontrollvorschriften der Bundesrepublik Deutschland, der Europäischen Union (EU), der USA und gegebenenfalls denen weiterer Länder.

Sie verpflichten sich, alle anwendbaren Import- und Exportvorschriften einzuhalten, insbesondere verpflichten Sie sich, soweit Exportkontrollvorschriften dies erfordern, keine Lizenzierte Software oder Teile davon zu exportieren oder zu re-exportieren, weder nach Cuba, Iran, Irak, Libyen, Nord Korea, Sudan oder Syrien noch in andere Länder (einschließlich der Überlassung an Einwohner oder Staatsbürger), bei denen staatliche Behörden den Export von Produkten, Software und Dienstleistungen Beschränkungen oder Verboten unterworfen haben.

12. ANWENDBARES RECHT. Es gilt deutsches Recht unter Ausschluss jeglichen Kollisionsrechts. Der Gerichtsstand ist München, sofern Sie ein Kaufmann im Sinne des Handelsgesetzbuchs sind. 13.VER-SCHIEDENES. Dieser Lizenzvertrag ersetzt alle vorherigen Vereinbarungen zwischen Ihnen und Siemens hinsichtlich der Lizenzierten Software. Die Bestimmungen dieses Lizenzvertrages gehen etwaigen widersprechenden Bedingungen vor. Es besteht aber die Möglichkeit, dass noch zusätzliche Bedingungen ergänzend vereinbart werden.

Sollten Bestimmungen dieses Vertrages ganz oder teilweise unwirksam oder nicht durchführbar sein oder werden, so wird die Gültigkeit oder übrigen Bestimmungen hierdurch nicht berührt. Das Gleiche gilt, falls der Vertrag eine Regelungslücke enthält. Anstelle der unwirksamen oder undurchführbaren Bestimmung oder zur Ausfüllung der Regelungslücke soll eine Regelung gelten, die, soweit rechtlich möglich, dem am nächsten kommt, was die Vertragsschließenden gewollt haben oder nach dem Sinn und Zweck des Vertrages gewollt haben würden, sofern sie bei Vertragsabschluss den Punkt bedacht hätten.

Änderungen dieses Vertrages bedürfen der Schriftform. Dieser Lizenzvertrag findet auch auf die Rechtsnachfolger der Parteien, z. B. Erben, Anwendung. Soweit eine Partei dieses Lizenzvertrages bei einem Vertragsbruch der Gegenseite von ihr zustehenden Rechten keinen Gebrauch macht, ist dies nicht als Anerkennung der Rechtmäßigkeit der Handlungen der anderen Partei zu interpretieren. Unbeschadet der Regelungen dieses Lizenzvertrages bleibt es Siemens. ihren Konzerngesellschaften oder Lizenzgebern vorbehalten, ihre gesetzmäßigen Ansprüche, insbesondere aus dem jeweiligen Urheberrecht oder Markenrecht, geltend zu machen.

# **Menübaum**

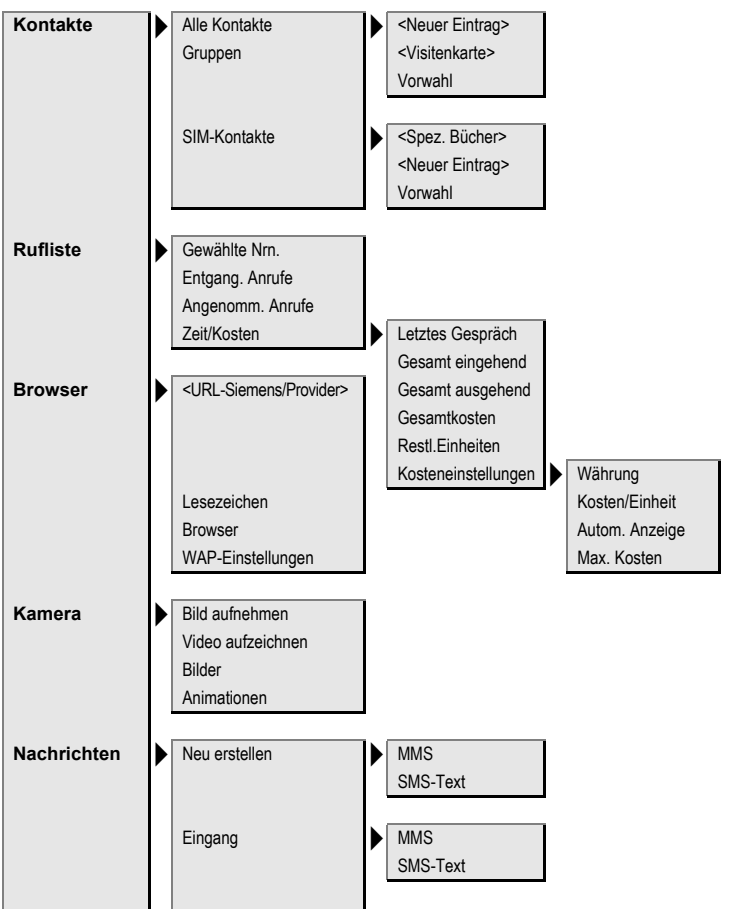

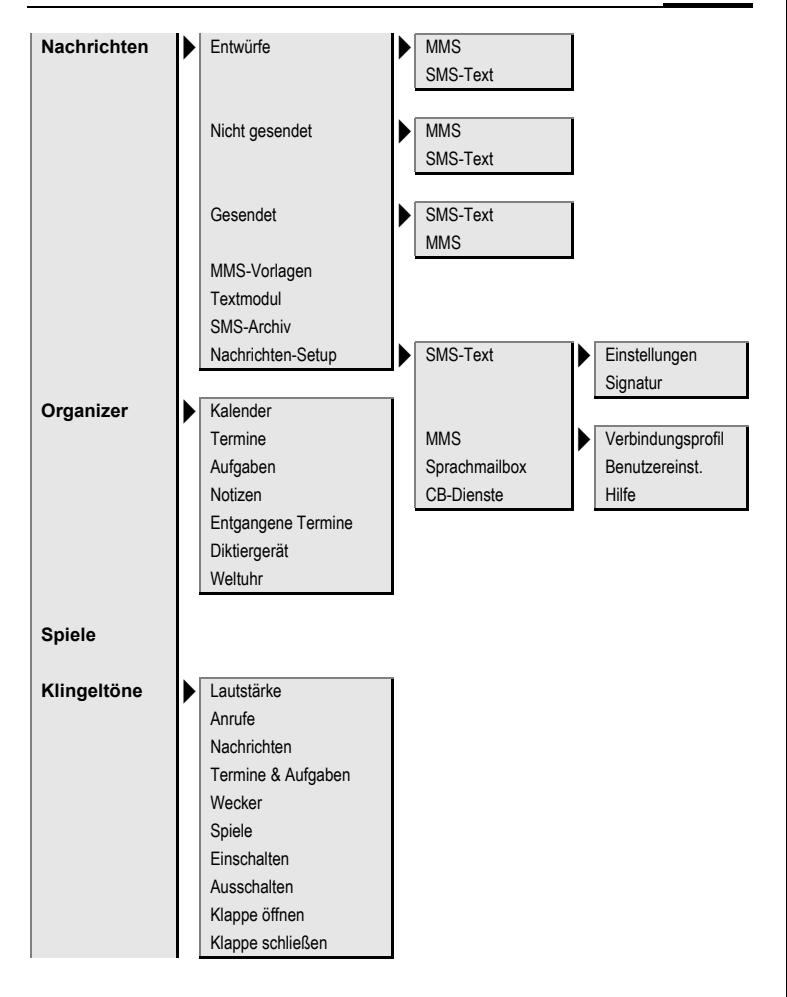

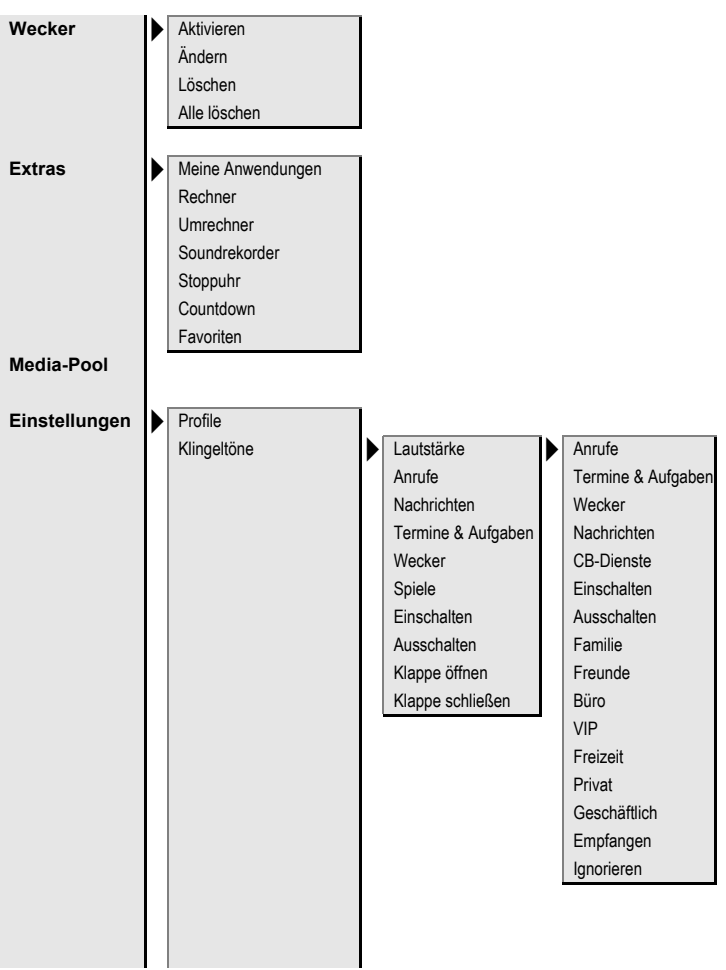

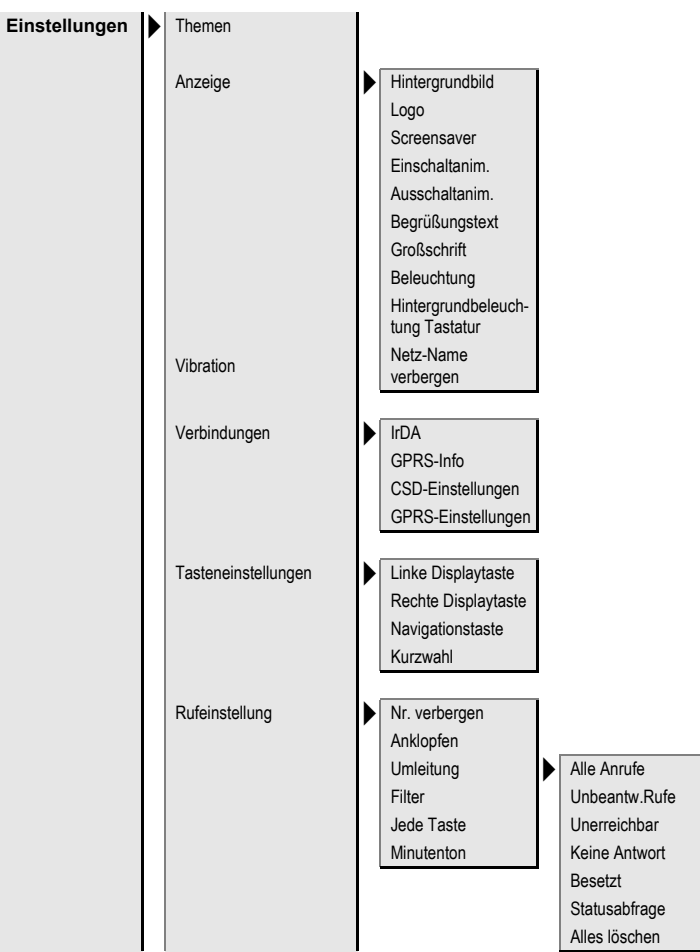

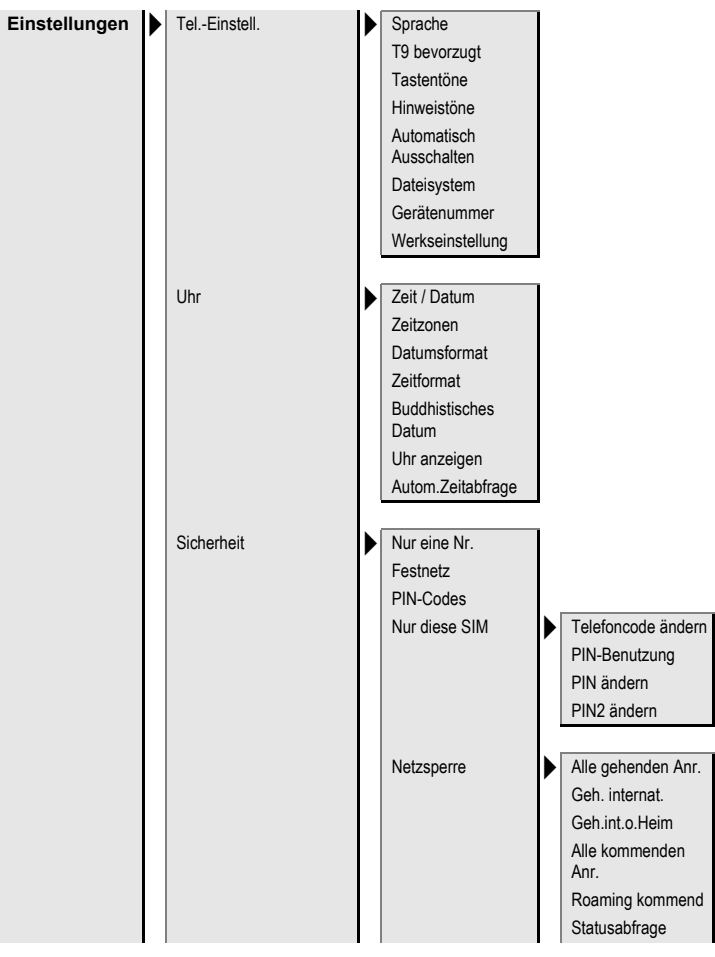

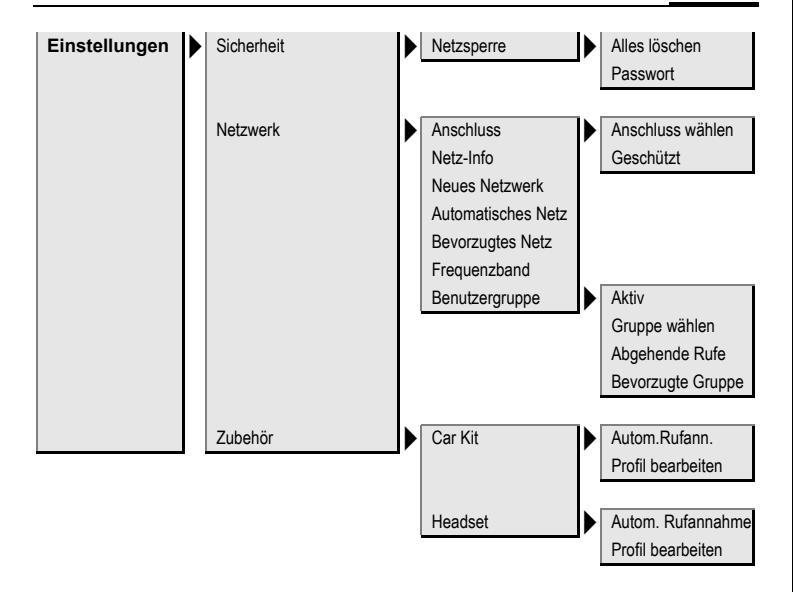
# **Index**

# **A**

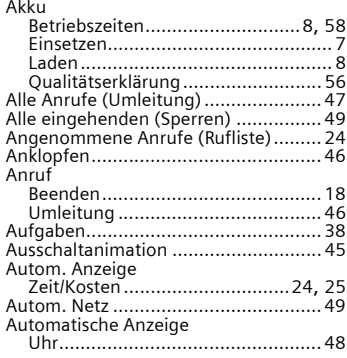

# **B**

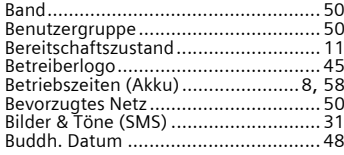

# **C**

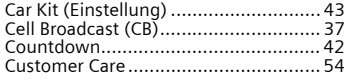

# **D**

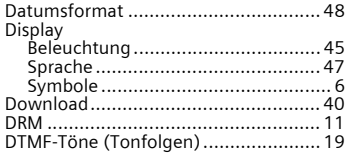

# **E**

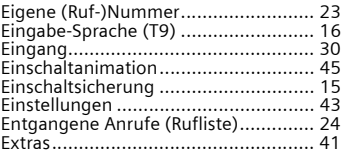

# **F**

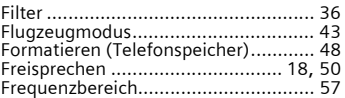

# **G**

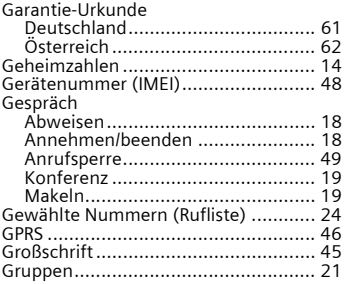

# **H**

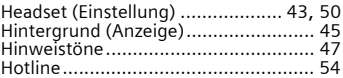

# **I**

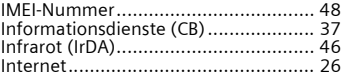

# $\mathbf{j}$

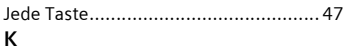

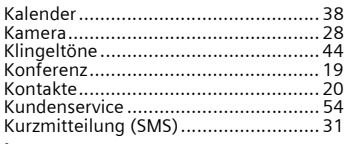

#### $\mathsf{L}$ l.

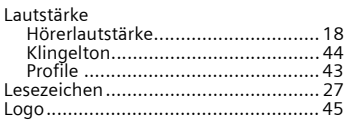

## $M$

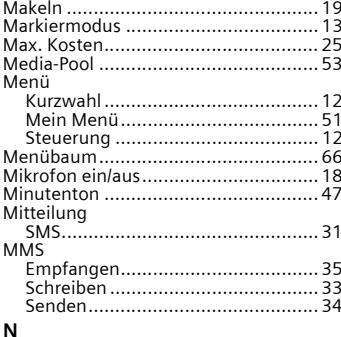

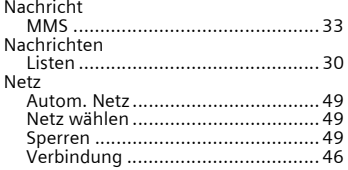

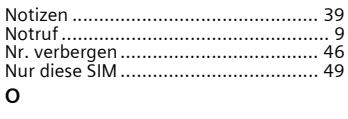

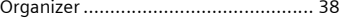

# $\overline{P}$

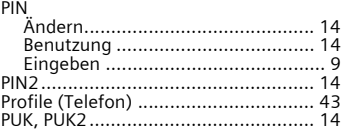

# ${\sf R}$

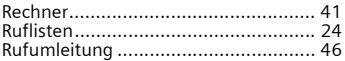

# $\sf s$

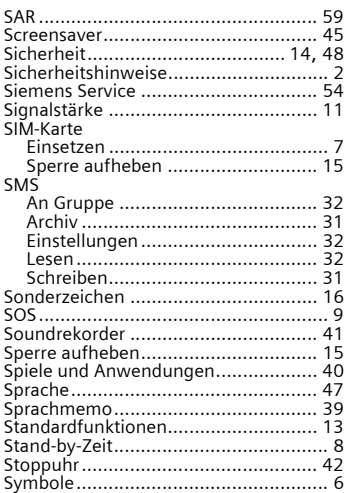

# **T**

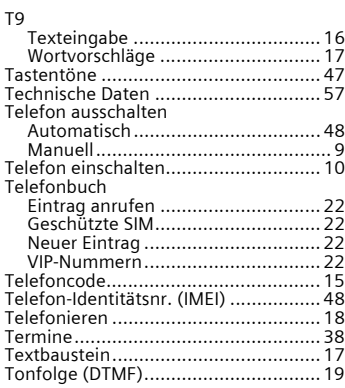

# **U**

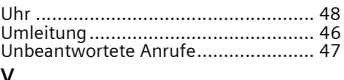

#### **V**

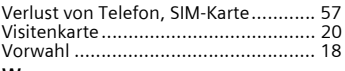

### **W**

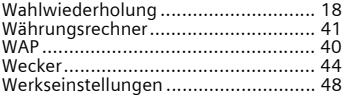

# **Z**

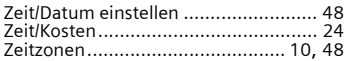